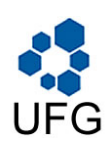

Universidade Federal de Goiás Instituto de Matemática e Estatística Programa de Mestrado Profissional em Matemática em Rede Nacional

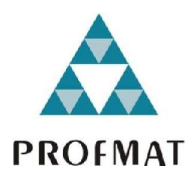

## Softwares Livres de Matemática, um Novo Paradigma Computacional e Educacional.

Murany de Fátima Botelho Souza

Goiânia

2014

Esta Página é a do "Termo de Ciência e de Autorização para publicação elétrônica do TCC pela Biblioteca da UFG", a qual deve ser encadernada no VERSO da página anterior O Formulário desse Termo de Ciência está em anexo.

### Murany de Fátima Botelho Souza

## Softwares Livres de Matemática, um Novo Paradigma Computacional e Educacional.

Trabalho de Conclusão de Curso apresentado ao Instituto de Matemática e Estatística da Universidade Federal de Goiás, como parte dos requisitos para obtenção do grau de MESTRE EM MATEMÁTICA. Área de Concentração: Matemática do Ensino Básico. Orientador: Prof. Dr. Ole Peter Smith.

Goiânia

2014

Esta é a Página da Ficha de Catalogação com os dados internacionais de Catalogação, fornecidos pela Biblioteca da UFG". OBS. ESTA PÁGINA DEVE SER ENCADERNADA NO VERSO DA PÁGINA ANTERIOR. OBS: O aluno deve pegar esta Ficha no site da Biblioteca, http://www.bc.ufg.br, preenche-la, e enviar para a Biblioteca (Tel. (62) 3521-1229), juntamente com Sumário, Resumo, e Folha de rosto do TCC. Posteriormente a Biblioteca envia de volta a Ficha com todos os dados.

"OBS: Página de aprovação do Trabalho, com as assinaturas dos Membros da Banca"

Todos os direitos reservados. É proibida a reprodução total ou parcial deste trabalho sem a autorização da universidade, do autor e do orientador.

Murany de Fátima Botelho Souza graduou-se em Licenciatura em Matemática pela Universidade Federal de Goiás em 2004. Atualmente é professora da Secretaria Estadual de Educação em Goiás, lotada no Colégio SESI Campinas e da Secretaria de Municipal de Educação de Goiânia, lotada na Escola Municipal Cel. Getulino Artiaga.

Dedico a minha mãe, Neusa, a minha irmã Patrícia e ao meu irmão Joaquim Julio que sempre me apoiaram e acreditaram no meu potencial.

Aos meus sobrinhos, Maria Clara e Arthur, pelo carinho e amor que sempre me deram.

E a Dilma, minha ex-diretora, que sempre me apoio e incentivou os meus estudos.

### Agradecimentos

Agradeço:

- Primeiramente à Deus.

- À minha família pelo carinho e compreesão.

- Aos meus amigos e colegas, que durante o curso tanto me apoiaram, auxiliaram e incentivaram tornando este momento possível.

- À agência financiadora Capes pelo apoio financeiro dado ao longo do curso.

- À SBM por propiciar aos professores de Matemática da Educação Básica brasileira acesso a um programa de mestrado tão abrangente e eficiente quanto o PROFMAT.

- À UFG, na pessoa do coordenador Jesus Carlos da Mota e de todos os Professores que acreditaram, aceitaram e participaram deste desafio de aprimorar os Professores da Educação Básica, dando significativa contribuição para a realização deste trabalho.

- E de modo especial, ao meu orientador, Ole Peter Smith, pela atenção, confiança e oportunidades não só durante o trabalho.

- Muito Obrigado.

#### Resumo

O trabalho tem por objetivo principal apresentar os principais Softwares Livres Matemáticos, destacando suas funções matemáticas e suas respectivas plataformas. Foram apresentadas propostas atividades pedagógicas para o Ensino Básico e para o Ensio Superior, utilizando o GeoGebra e o wxMaxima respectivamente. Verificou-se que atividades mediadas por software devem ser fundamentada com argumentos matemáticos. Além disso, o professor deve dominar e conhecer todas as ferramentas e limitações do software matemático, antes de desenvolver qualquer atividade em sala de aula. Finalmete pudemos perceber as limitações dos Softwares Livres Matemáticos para a construção de gráficos de funções implícitas.

#### Palavras-chave

Softwares Livres Matemáticos, Funções Elementares, Formas Quadráticas, Ensino e Aprendizagem.

#### Abstract

The principal objective of this work, is to present the main Free Softwares of Mathemathics, emphasizing their mathemathical functions and corresponding platforms. We present some proposed pedagogical activities for basic and upper education, using GeoGebra and wxMaxima, respectively. It was verified, that activities facilitated by software, should always be based on mathemathical arguments. Furthermore, the teacher should master and know all tools and limitations of the mathemathical software, before employing any classroom activity. Finally, we perceived the limitations of Free Mathemathical Softwares when it comes to the construction of graphics for implicitly given functions.

#### Keywords

Free Math Softwares, Elementary Functions, Quadratic Forms, Teaching and Learning.

# Lista de Figuras

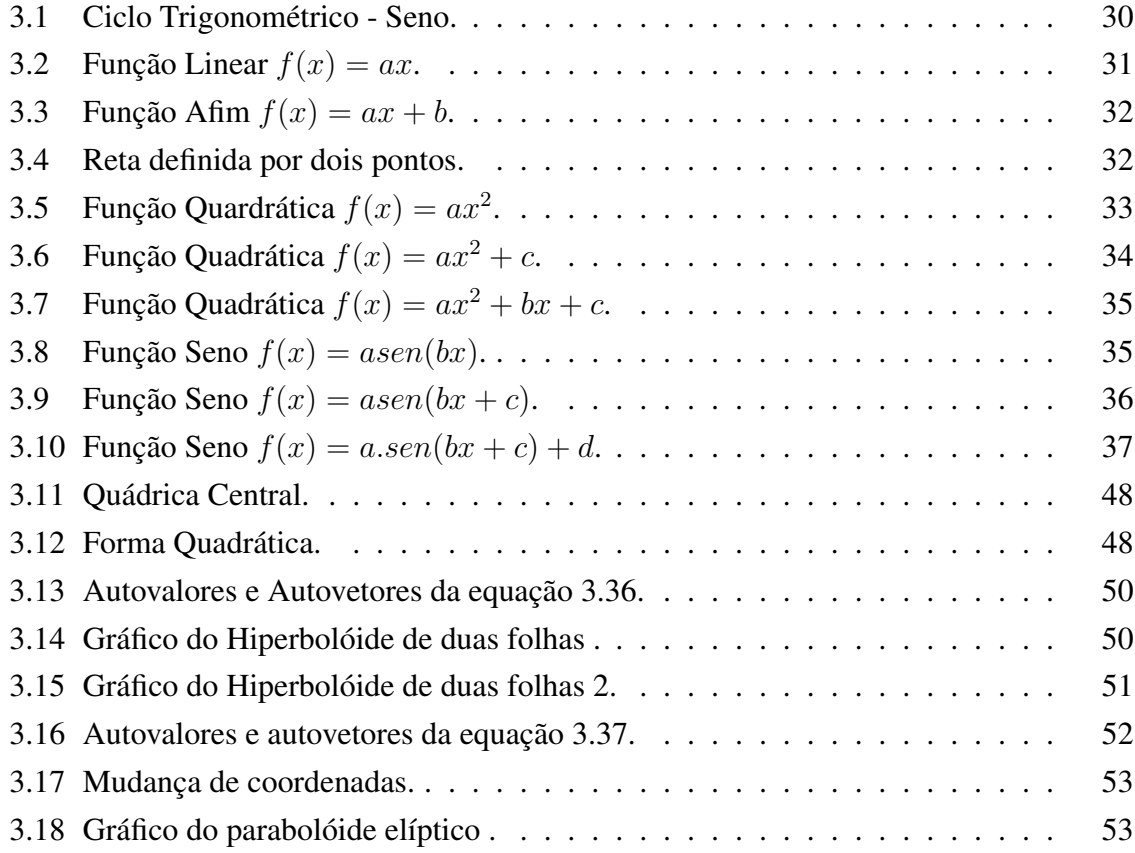

# Sumário

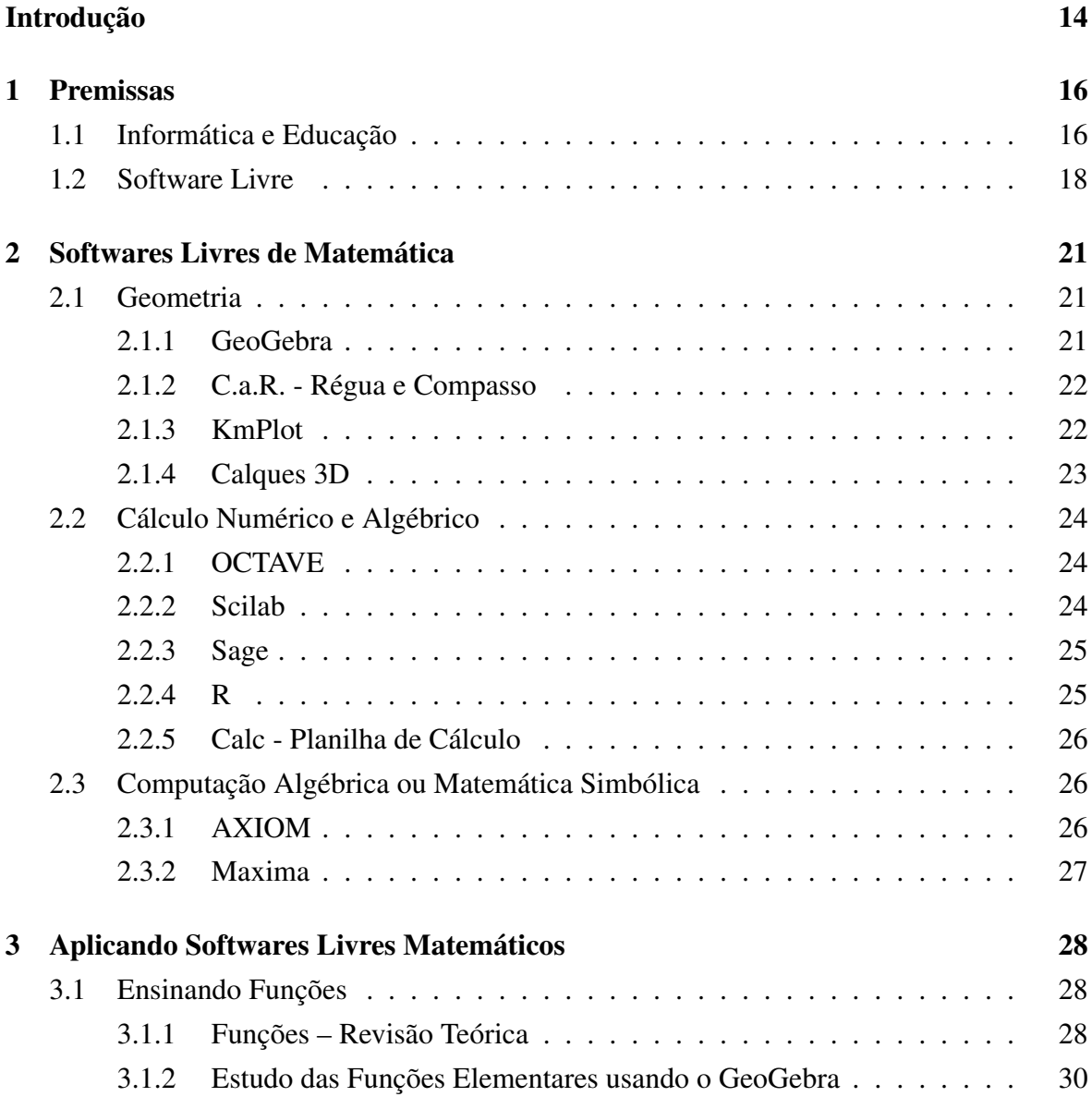

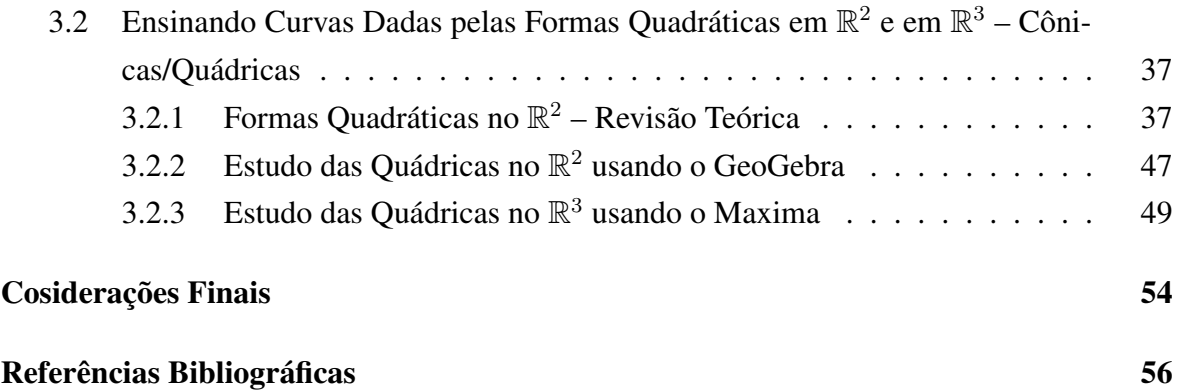

## Introdução

Os softwares educacionais são importantíssimos e podem contruibuir para a melhoria e inovação do processo de ensino e de aprendizagem. E eles devem ser selecionados conforme os objetivos, levando em consideração o caráter de interação professor, aluno e conteúdo matemático.

O uso de software livre vai se tornando cada vez mais evidente, principalmente na educação pública. Quem é professor da escola pública brasileira com certeza utiliza ou utilizou o laboratório de informática já esteve ou tem contato com o software livre, pois o governo adota o sistema operacional Linux Educacional. Logo é importante selecionar e classificar os principais softwares livres matemáticos, identificando as plataformas em que eles estão disponíveis. Conhecer as principais funções matemáticas que cada software livre possui, para que o professor possa usar em suas aulas.

Para exemplificar apresentamos duas atividades que tem por objetivo a construção, visualisação e animação das funções elementares afim, quadrática e seno. Classificar, por meio dos sinais dos autovalores, e construir os gráficos das formas quadrádicas em  $\mathbb{R}^2$  utilizando o GeoGebra e em  $\mathbb{R}^3$ , utilizando o wxMaxima.

Este trabalho divide-se em três capítulos.

No primerio capítulo apresentamos alguns recortes da informática na educação brasileira e apresentamos as políticas públicas desenvolvidas pelo governo federal nas escolas públicas, o ProInfo. Destacamos algumas dificuldades enfrentadas pelos professores ao inserir o computador nas aulas de matemática e as principais contribuições que as TICs trazem para o processo de ensino e de aprendizagem. Também foi listado as quatro liberdades necessárias para que um software seja considerado livre.

No segundo capítulo classificamos os principais softwares livres matemáticos em Geometria dinâmica e não-dinâmica, Cálculo Numérico e Algébrico e Computação Algébrica ou Matemática Simbólica. Foram destacados em cada um deles, as principais funções matemáticas e as plataformas em que os softwares livres estão disponíveis.

No terceiro capítulo, apresentamos duas atividades utilizando o software livre GeoGebra e o wxMaxima. A primeira atividade destinou-se ao estudo das funções elementares afim, quadrática e a trigonométrica seno, utilizando o software livre GeoGebra. A segunda atividade destina ao estudo das formas quadráticas em  $\mathbb{R}^2$  utilizando o GeoGebra, e em  $\mathbb{R}^3$ classificamos as superfícies quádricas por meio dos sinais dos autovalores que foram calculados utilizando o software livre wxMaxima e em seguida construimos seus gráficos.

Antes de cada atividade sugerida, fizemos uma revisão teórica: das funções afim, quadrática e seno; dos autovalores e autovetores e das formas quadráticas em  $\mathbb{R}^2$ , necessária para dar suporte e argumentação matemática para as atividades propostas.

Finalizamos o trabalho discutindo as principais vantagens e algumas limitações encontradas ao adotar um Software Livre Matemático.

## Capítulo 1

## Premissas

### 1.1 Informática e Educação

A informática tem avançado em vários setores da sociedade, transformando a maneira de comunicar, de trabalhar, de decidir, de pensar e de pesquisar, o que tem afetado a organização dos sistemas educacionais e o próprio processo de ensino e de aprendizagem.

Assim as instintuições de ensino tem repensado suas estratégias curriculares e pedagógicas, e inserindo a informática como recurso didático, ou seja, os computadores vem ganhando espaço nas escolas. Como exemplo disto, nas escolas públicas, temos o Programa Nacional de Tecnologia Educacional (ProInfo) criado pela Portaria nº 522/MEC, de 9 de abril de 1997 e regulamentado pelo Decreto 6.300 de 12 de dezembro de 2007, para promover o uso pedagógico de Tecnologias de Informática e Comunicação (TICs) na rede pública de ensino (FNDE, 2014).

O MEC/FNDE compra, distruibui e instala laboratórios de informática nas escolas públicas de educação básica e, em contrapartida, os governos locais – prefeituras e governos estaduais – devem providenciar a infraestrutura das escolas para receberem os computadores (FNDE, 2014).

O ProInfo é descentralizado, existindo em cada unidade da Federação uma Coordenação Estadual e os Núcleos de Tecnologias Educacional (NTE) dotados de infraestrutura de informática e comunicação que reúne educadores e especialistas de hardware e software (FNDE, 2014).

No entanto, não é só construir laboratórios com computadores e internet é necessário

integrar professor, softwares educacionais, computador e aluno (Valente, 1993b). Segundo Valente (2000, p.18) "o uso inteligente do computador na educação é justamente aquele que tenta provocar mudanças na abordagem pedagógica ao invés de colaborar com o professor para tornar mais eficiente o processo de transmissão do conhecimento". O computador deve enriquecer e auxiliar o processo de ensino e aprendizagem, contruibuindo no processo de construção do conhecimento e desenvolvendo habilidades que serão fundamentais na sociedade do conhecimento.

Mas há muita resistência quanto ao uso do computador por parte do professor, apesar de reconhecer a importância da informática na sala de aula. Entre as barreiras estão os problemas técnicos e logísticos. Mas um profesor qualificado, experiente e motivado é a chave para a implementação da informática no processo de ensino e aprendizagem. Os professores precisam desenvolver competências e habilidades suficientes e necessários para explorar o potencial da informática – computador – na sala de aula.

Nesse sentido, os Softwares Educionais são importantíssimos para os ambientes educacionais e devem ser escolhidos pelo professor, pois software(s) inadequado(s) de modo algum contribui para a melhoria e inovação do processo de ensino e aprendizagem. Além disso, necessita de uma pedagogia apropriada e de uma metodologia para ser implementados.

Um dos dilemas dos professores de matemática, com a implantação de computadores e softwares nas escolas brasileiras, tem sido o da seleção do software mais adequado aos objetivos, aos alunos e as circunstâncias das práticas de ensino. O software deve ser escolhido pelo seu caráter de interação considerando professor, aluno e conteúdo matemático e principalmente pela sua disponibilidade, pois a simples adoção de um software não garante que o recurso didático-pedagógico possa auxiliar o processo de ensino e de aprendizagem.

Segundo os Parâmetros Curriculares Educacionais (1998), o uso das Tecnologias da Comunicação traz contruibuições significativas para o processo de ensino e aprendizagem à medida que: relativiza a importância do cálculo mecânico e da simples manipulação simbólica; evidencia para os alunos a importância do papel da linguagem gráfica e de novas formas de representação; possibilita o desenvolvimento, nos alunos, de um crescente interesse pela realização de projetos e atividades de investigação e exploração como parte fundamental de sua aprendizagem e permita que os alunos construam uma visão mais completa da verdadeira natureza da atividade matemática.

Deste modo os computadores podem ser usados nas aulas de matemática com várias finalidades: fonte de informação, alimentando o processo de ensino e aprendizagem; auxiliar no processo de construção de conhecimento; meio para desenvolver a autonomia pelo uso de softwares que possibilitem pensar, refletir e criar soluções; ferramenta para realizar determinadas atividades – uso de planilhas eletrônicas, processadores de texto, banco de dados, etc. Além disso, o uso do computador pode contribuir para que o processo de ensino e aprendizagem de Matemática se torne uma atividade experimental mais rica, desenvolvendo o pensamento. (BRASIL, 1998, p.44).

### 1.2 Software Livre

O Movimento do Software Livre é um movimento pelo compatilhamento do conhecimento tecnológico e é fruto de um trabalho colaborativo mundial. Iniciou-se na decada de 1980 se espalhando rapidamete pelas teias da rede mundial, e hoje é uma realidade brasileira. O Software Livre vem sendo adotado como um novo paradigma no cenário tecnológico (SILVEIRA, 2004).

Segundo Free Software Foundation (2014), a principal diferença entre um software livre e o modelo proprietário não reside na possibiliadade de ler seus códigos, e sim de ler, alterar, customizar e melhorar. Para que o software seja considerado livre ele deve possuir quatro níveis de liberdade:

Liberdade 0 A liberdade de executar o programa;

Liberdade 1 A liberdade de estudar e adaptar o programa para suas necessidades – ter acesso ao código-fonte<sup>1</sup>;

Liberdade 2 A liberdade de redistribuir cópias, para ajudar o próximo;

Liberdade 3 A liberdade de aperfeiçoar e liberar o programa para que toda a comunidade seja beneficiada.

Porém há softwareS que é gratuito e proprietário sem ser livre, pois não atende toda as quatro liberdades, por exemplo o Winplot <sup>2</sup>.

<sup>1</sup>Código fonte é um conjunto de palavras ou símbolos escritos de forma ordenada, contendo instrunções em uma linguagem de programação, de maneira lógica, ou seja são linhas de programação que formam um software.

<sup>2</sup>O Winplot é um programa gráfico que foi desenvolvido pelo professor Richard Parris da Philips Exeter Academy, por volta de 1985. Faz parte da linha Peanut Software e desde de 2001 está escrito na linguagem  $C_{++}$ .

Uma das liberdades é a de ter acesso ao código-fonte, e todo código-fonte dever ser compilado, isto é, traduzido para a linguagem de máquina. Assim se o código-fonte do programa estiver aberto é possível modificá-lo, conforme as necessidades e em seguida compilá-lo – traduzido – pois, se o código-fonte estiver fechado, não será possível. Se código-fonte estiver fechado só é possível executá-lo.

Cada vez mais as pessoas estão usando o sistema operacional Linux. O Linux foi criado por Linus Torvalds, como uma variação do MINIX. E o MINIX por sua vez foi criado baseado em um sistema operacional que tem grande participação a história da computação - o UNIX. Isto mostra o quanto o conhecimento é compartilhado nas comunidades de software livre. Um exemplo disto são várias distribuições existemte, tais como Ubuntu, Fedora, Debian, etc.

Para Silveira (2004) estamos na era informacional, isto é, quanto mais se compartilha o conhecimento mais ele cresce. E os softwares são os principais intermediadores da inteligência humana na era da informação. Garantir o seu compartilhamento é essencial para a construção de uma sociedade livre, democrática e socialmente justa. A transmissão e a disseminação do conhecimento tecnológico permitem viabilizar o fortalecimento da inteligência coletiva local e evitar a submissão e o aprisionamento pela inteligência monopolista e redutora das possibilidades de igualdade social e de melhoria econômica dos povos.

Segundo Pires (2001), as principais vantagens de usar o Software Livre são: a última versão do software sempre está disponível, geralmente por meio da internet; o software pode ser legalmente utilizado, copiado, distribuído e modificado; os resultados obtidos podem ser divulgados sem nenhuma restrição; os programas desenvolvidos podem ser transferidos para outras pessoas inclusive para nossos alunos sem imposições de quaisquer naturezas; a certeza de estar participando de uma comunidade cujo valor principal é a irrestrita difusão do conhecimento.

Segundo Silveira (2004) saber fazer programas de computador será cada vez mais vital para um país, e os softwares serão elementos de crescente utilidade social, econômica e de alto valor agregado. Deste modo, o software livre, proporciona não só utilizar ou executar gratuitamente o programa mas, de forma colaborativa, estudar, aperfeiçoar e adaptar as nossas necessidades e redistribuir cópias para ajudar o próximo.

Em maio de 2003, o então ministro-chefe da Casa Civil José Dirceu anunciava que iria utilizar preferencialmente o software livre. Esta opção seguia a lógica da gestão do governo de apostar no desenvolvimento nacional e de construir uma política tecnológica que permitiria introduzir o país na chamanda economia global (Silveira, 2004).

Ainda de acordo com Silveira (2004, p.38), a adoção do software livre como paradigma

do desenvolvimento e uso das tecnologias da informação no governo pode ser resumida em cinco argumentos: o macroeconômico, o de segurança, o da autonomia tecnológica, o da independência de fornecedores e o democrático.

Percebemos que o software livre transformou-se em política pública. Na educação pública todos os laboratórios montados pelo ProInfo são instalados com o Linux Educacional<sup>3</sup>. Logo não podemos virar as costas e fechar os olhos para as mudanças. Se há uma alternativa livre para os software educacionais, por que usar um proprietário?

Devemos lembrar que ensinar exige estética e ética, exige a corporeificação das palavras pelo exemplo, exige risco, aceitação do novo e rejeição a qualquer forma de discriminação. Ao adotar um Software livre estamos ensinando, pelo exemplo, a ética, estamos correndo risco, aceitando o novo e principalmente estamos rejeitando qualquer forma de discriminação, pois todos devem ter acesso a informação (Freire, 1996).

<sup>3</sup>É uma distribuição Linux desenvolvida pelo Centro de Experimentação em Tecnologia Educacional (CETE) do Ministério da Educação (MEC)

## Capítulo 2

## Softwares Livres de Matemática

O objetivo deste capítulo é relacionar os principais Softwares Livres de Matemática. Os Sofwares Lives de Matemática foram classificados conforme a finalidade e/ou característica de cada programa. Assim eles podem ser: de geometria dinâmica ou não-dinâmica; Cálculo Numérico e Algébrico e de Computação Álgebrica ou Manipulação Simbólica.

### 2.1 Geometria

#### 2.1.1 GeoGebra

O GeoGebra é um software de geometria dinâmica que foi desenvolvido por Markus Hohenwarter para o nível básico e para o nível superior.

Segundo Instituto GeoGebra (2014), a missão do projeto GeoGebra é habilitar estudantes e professores de todos os níveis de ensino e aprendizagem da matemática com a facilidade e a disponibilidade do software e materiais interativos.

O GeoGebra possui vários recursos, tais como: geometria interativa, álgebra, tabelas, gráficos, probabilidade, estatística, cálculos simbólicos, derivada e integral. No entanto o cálculo de derivada e integral de uma função, na *janela CAS* (Computação Algébrica Simbólica) só está disponível no GeoGebra da plataforma Windows. Todos estes recursos juntos em um mesmo programa, torna-o vantajoso didadicamente, pois é possível fazer representações diferentes de um mesmo objeto que interagem entre si, possibilitando aos alunos testarem suas conjecturas e aos professores desenvenvolverem suas aulas.

O GeoGebra está disponível para as seguintes plataformas: Windows, Mac OS X, Geo-Gebra Chrome App, Ubuntu Debian (.deb), openSUSE, Fedora (.rpm) e Java Applet.

#### 2.1.2 C.a.R. - Régua e Compasso

O programa Régua e Compasso (C.a.R.) é um software de geometria dinâmica plana, desenvolvido pelo professor René Grothmann da Universidade Católica de Berlim, na Alemanha.

No C.a.R. é possível realizar construções geométricas tais como: ponto, retas, cículos. Uma vez feita a construção destes objetos geométricos podemos deslocá-los na tela mantendo-se as relações geométricas de pertinência, paralelismo, etc. Com o C.a.R o aluno e/ou o professor pode propor e testar conjecturas através de exemplos e contra-exemplos, usando as facilidades do software.

Está disponível para as plataformas Windows, Linux e Mac OS X.

#### 2.1.3 KmPlot

O KmPlot faz parte do projeto KDE-Edu que possui um pacote de aplicativos educacionais que integra vários softwares.

Segundo a comunidade KDE (2014), o KDE-Edu é um projeto da KDE, iniciado em 2001, cujo objetivo é desenvolver Aplicações de Educação Livres (licença GPL) destinadas às escolas, estudantes, pais e outras pessoas que desejam aumentar o seu conhecimento.

O KmPlot desenha gráficos de funções matemáticas, das suas integrais ou derivadas. Além disso suporta diferentes sistemas de coordenadas, inclusive cartesiano, polar, paramétrico e implícito. É possível desenhar a primeira e segunda derivada e a sua integral. Possui ferramentas para gráficos de funções, tais como: encontrar ponto de máximo e/ou mínimo, desenhar a àrea entre a função e o eixo OY. Os plots gerados são exportáveis para formato bitmap  $<sup>1</sup>$  (KDE-Edu, 2014).</sup>

KmPlot faz parte do pacote de aplicativos educacionais e pode ser instalado juntos nas plataformas: Windows, Linux e Mac OS X.

<sup>1</sup>Os bitmaps são imagens formadas por matrizes de pixels. Como forma a imagem pixel a pixel há alteração quando aumentamos a sua escala. Imagens Vetoriais são imagens formadas por objetos matemáticos, pontos, retas, polígonos, circunferências, etc.

#### 2.1.4 Calques 3D

O software de geometria dinâmica *Calques 3D*, foi desenvolvido pelo professor Nicolas Van Labeke da Universidade de Edinburgh na Inglaterra, como parte do seu Ph.D em Ciências da Computação na França. Ele trabalhou com duas equipes de professores de matemática do ensino secundário que ajudaram a projetar e desenvolver o sistema. O principal objetivo do trabalho colaborativo foi proporcionar aos professores um software que atenda às suas necessidades e às suas próprias abordagens de ensino de geometria espacial (LABEKE, 2014).

Segundo LABEKE (2014) o *Calques 3D* é um micromundo projetado para a construção, observação e manipulação figuras geométricas no espaço. Ele permite um acesso intuitivo e adaptável às características do ambiente. Intuitiva, porque pode ser usado pelos alunos sem o conhecimento prévio do software. Adaptável, pois permite o professor decidir à sua própria pedagogia, no que diz respeito as operações que serão disponibilizadas para o aluno.

Com o *Calques 3D* é possível manipular figuras geométricas tridmensionais em várias perspectivas, se tornando um excelente laboratório de aprendizagem da geometria espacial, pois o professor e/ou aluno pode testar e elaborar suas conjecturas por meio de exemplos e contra-exemplos.

Os principais objetivos do *Calques 3D* são: observação, construção e a manipulação. Através da observação é possível entender a terceira dimensão, alterar o sistema de referência espacial, escolher a perspectiva e modificar o ponto de vista do observador. A construção permite construir figuras geométricas dinâmicas de objetos elementares, tais como ponto, retas, planos, interseção de retas e planos. Além disso, é possível construir poliedros regulares, esferas, cilindros, seções planas, porém não é possível construir parabolóides e hiperbolóides. E, com a exploração o professor pode descobrir as propriedades geométricas da figura, através de deformações e deslocamentos na tela a partir das construções realizadas, mantendo as relações (pertinência, paralelismo, etc.) previamente estabelecidas, otmizando o tempo, que pode ser gasto na associação entre os objetos.

Ele pode ser executado na plataforma o Windows 98/2000/XP.

### 2.2 Cálculo Numérico e Algébrico

#### 2.2.1 OCTAVE

Segundo o site do OCTAVE (2014), o programa foi escrito por John W. Eaton e alguns colaboradores. Concebido originalmente em 1988, um software para notebook em nível de graduaçao em design de produtos químicos, sendo escrito por por James B. Rawlings, da Universidade de Wisconsin-Madison e John G. Ekerdt da Universidade do Texa destinado principalmente para computação numérica.

O OCTAVE tem uma interface de linha de comandos ideal para resolver numericamente problemas lineares e/ou não-lineares. Disponibilizando várias feramentas para resolver problemas comuns de álgebra linear, para encontrar as raízes de equações não-lineares, funções ordinárias, polinômios, cálculo de integrais, integração numérica de equações diferenciais ordinárias e diferenciais-algébricas. Além disso, é possível implementar outros experimentos numéricos usando uma linguagem que é mais compatível com Matlab e pode ser usado como uma linguagem orientada para lote.

É compatível com as plataformas: GNU/Linux (Debian, Fedora, Gentoo e SuSE), BSD, OS X e Windows.

#### 2.2.2 Scilab

O Scilab é um programa para computação numérica que proporciona um ambiente computacional poderoso para engenharia e para aplicações científicas. Tem uma linguagem de programação de alto nível que permite o acesso a estruturas de dados avançados, funções gráficas 2-D e 3-D SCILAB, 2014.

Segundo a comunidade do Scilab (2014) o programa tem centenas de funções matemáticas. Tais como: *Matemática e Simulação* para aplicações na engenharia e ciências, incluindo operações matemáticas e análise de dados; *Visualização 2-D e 3-D* – funções gráficas para vizualizar, anotar, exportar dados, várias maneiras de criar, personalizar diversos tipos de gráficos e tabelas. *Otimização* – algoritmos para resolver problemas de otimização contínuos e discretos restritos ou não restritos. *Estatísticas* – ferramentas para executar análise de dados e molelagem. *Projetos e Análise de Controle de Sistema* – algoritmos padrão e ferramentas para o estudo do sistema de controle. *Processamento de Sinais* – visualizar, analisar e filtrar os sinais em tempo e da frequência de domínios. *Desenvolvimento de Aplicações* incrementar as funcionalidades nativas do Scilab e gerenciar trocas de dados com ferramentas externas. *Xcos – Sistemas dinâmicos híbrido modelador e simulador* – modelagem de sistemas mecânicos, circuitos hidráulicos, sistemas de controle.

O Scilab está disponível nas plataformas GNU / Linux, Mac OS X e Windows XP/Vista.

#### 2.2.3 Sage

Sage é desenvolvido por uma comunidade de programadores e matemáticos que pode ser utilizado por meio de linhas de comandos interativas, isto é, uma interface dentro de um browser onde os passos podem ser armanzenados em páginas separadas por usuário. O Notebook (terminal) pode estar instalado ou acessado de uma instalação remota via internet (nuvem). Segundo Sage (2014) sua missão é criar uma alternativa livre para Magma, Bordo, Mathematica e Matlab.

O Sage pode ser usado para estudar matemática elementar e avançada, pura e aplicada, adequado tanto para o ensino quanto para a pesquisa. Isso inclui uma grande variedade de matemática, incluindo álgebra básica, cálculo, teória dos números elementar, criptografia, computação numérica, álgebra comutativa, teoria de grupos, análise combinatória, teoria de grafos, álgebra linear e muito mais (Sage, 2014).

O Sage está disponível nas plataformas Linux, Mac OS X e Windows.

#### 2.2.4 R

O R é uma linguagem e ambiente para computação estatística e gráficos, criada em 1996 por Ross Ihaka e Robert Gentleman semelhante à linguagem S-Plus – código fechado, desenvolvido pelo Laboratórios Bell. Pode ser coniderado como uma implementação diferente de S<sup>2</sup>. Embora exista diferenças importantes, a quantidade de código escrito para S é executado inalterado em R.

A linguagem R é uma alternativa para a pesquisa em metodologia estatística, pois fornece uma ampla variedade de estatísticas – modelagem linear e não linear, testes estatísticos clássicos, análise de séries temporais, clasificação – de técnicas gráficas e altamente extensível (R, 2014). Também fornece numerosas funções de manipulação, importação e exportação de dados e permite operações matemáticas simples, manipulação de vetores e matrizes.

<sup>2</sup>S é uma lingagem estatística, desenvolvida por John Chambers, hoje é mantida por Rick Becker e Allan Wilks dos laboratórios Bell.

O R executa e compila nas plataformas UNIX e sistemas similares (incluindo FreeBSD e Linux), Mac OS X e Windows.

#### 2.2.5 Calc - Planilha de Cálculo

O Calc é uma planilha eletrônica que faz parte do LibreOffice, uma "suite de escritório". Tem uma interface similar ao EXCEL, que faz parte do Office da Microsoft.

Com o Calc é possível realizar tarefas simples, como digitação e impressão de planilhas, e até tarefas mais elaboradas como criação de tabelas mais sofisticados, com dados relacionados e cálculos numéricos mais complexos. A análise de dados é simplificada através de diagramas bidimensionais e tridimensionais, que são facilmente construídos e de alta qualidade visual.

O LibreOffice é compatível com os sistemas operacionais Linux, Mac OS X e Windows.

### 2.3 Computação Algébrica ou Matemática Simbólica

#### 2.3.1 AXIOM

Segundo AXIOM (2014), o software está em desenvolvimento desde 1971 e evoluiu lentamente. Inicalmente foi chamado Scratchpad, sendo originalmente desenvolvido pela IBM sob a direção de Richard Jenks. Barry Trager foi fundamental para a direção técnica do projeto.

Durante vinte anos, Scratchpad foi desenvolvido e considerado uma plataforma de pesquisa para o desenvolvimento de novas ideias em matemática computacional, mas foi na década de 1990 que o projeto foi renomeado para AXIOM e vendido para o Grupo Numérica Algoritmos (NAG) na Inglaterra, e tornou-se um sistema comercial. Porém por uma variedade de razões não foi financeiramente viável. Em outubro de 2001 foi retirado do mercado.

Assim a NAG concordou em liberar o AXIOM como software livre, pois o AXIOM representava algo diferente de outros programas, principalmente pela sua fundamentação em matemática.

O AXIOM está disponível nas plataformas Unix (Ubuntu, Mandriva, Fedora, Debian e outras distribuições) e Windows e OS X.

#### 2.3.2 Maxima

Segundo a comunidade Maxima, o Maxima é um programa descendente do Macsyma, o sistema de álgebra computacional desenvolvido na década de 1960 no Massachusetts Institute of Technology (MIT) com fundos do Departamento de Energia dos Estados Unidos e outras agencias governamentais. Uma versão do Macsyma foi mantida por William Schelter de 1982 até seu falecimento em 2001. Em 1998 ele obteve a permissão do Departamento de Energia, para liberar o código-fonte sobre a GNU General Public License (GPL). Foi revolucionário e muitos sistemas posteriores, como o Maple, o Mathematica e o Derive foram inspirados por ele.

O Maxima pode ser utilizado para cálculos matemáticos, manipulação simbólica incluindo diferenciação, integração, série de Taylor, transformada de Laplace, equações diferenciais e ordinárias, sistemas de equações lineares, polinômios, e conjuntos, listas, vetores, matrizes, autovalores, autovetores, computação numérica e criação de gráficos. Além disso produz resultados numéricos com alta precisão usando frações exatas <sup>3</sup>, inteiros de tamanho arbitrário, e número de ponto flutuante de precisão variável.

Se executado pelo comando maxima em um terminal, o Maxima inicia em um ambiente de trabalho por linha de comando, mas pode-se trabalhar por meio de uma interface gráfica conhecida como wxMaxima, que é acionada pelo comando wxMaxima.

O wxMaxima está disponível nas plataformas: Linux, Mac OS X e Windows.

<sup>3</sup>O programa representa internamente na forma de fração retornando o resultado não-decimal, isto é, na forma  $\frac{a}{b}$ .

## Capítulo 3

## Aplicando Softwares Livres Matemáticos

Como vimos no capítulo anterior, há muitos softwares livres matemáticos disponíveis que podem ser ferramentas importante para o processo de ensino-aprendizagem do ensino básico e também do ensino superior.

Escolhemos o software livre GeoGebra para propor as atividades em  $\mathbb{R}^2$ , pois é possível interagir Álgebra e Geometria, tornando um campo rico para o desenvolvimento da intuição, pois as conjecturas surgem delas. E para  $\mathbb{R}^3$  escolhemos o wxMaxima.

Antes de apresentarmos as atividades propostas faremos uma breve revisão teórica, que dará suporte nas atividades.

### 3.1 Ensinando Funções

Segundo PCN+ ENSINO MÉDIO (2000), o estudo das diferentes funções deve estar no conceito de função e em suas propriedades em relação às operações e principalmente na interpretação de seus gráficos, pois é uma ferramenta importante para várias outras áreas do conhecimento.

#### 3.1.1 Funções – Revisão Teórica

Definição 3.1 (Funções). *Uma função* f : A −→ B *consta de três partes: um conjunto A, chamado o domínio da função (ou o conjunto onde a função é definida), um conjunto B, chamado o contradomínio da função, ou o conjunto onde a função toma valores, e uma*

*regra* que permite associar, de modo bem determinado, a cada elemento  $x \in A$ , um único *elemento* f(x) ∈ B*, chamando valor que a função assume em* x *(ou no ponto* x*).*

Toda função pode ser representada gráficamente conforme a definição abaixo.

Definição 3.2 (Gráfico de uma Função). *Se* f *é uma função então o gráfico será o conjunto de todos os pontos* (x, y) *m* R <sup>2</sup> *para os quais* (x, y) *é um par ordenado, tal que* x *pertence ao domínio de*  $f$  *e*  $y = f(x)$ *.* 

Deste modo, dependendo da lei de formação (*regra*) as funções são classificadas em: função afim; quadrática; exponencial; logarítmica; funções polinomiais; trigonométricas; etc. Faremos a revisão bibliográfica das funções elementrares afim, quadrática e da função trigonométrica seno, pois a sugestão de atividade contemplará essas três funções.

Definição 3.3 (Função Afim). *Uma função* f : R −→ R *chama-se afim quando existem constantes*  $a, b \in \mathbb{R}$  *tais que*  $f(x) = ax + b$  *para todo*  $x \in \mathbb{R}$ *.* 

As *funções lineares e constante*  $f : \mathbb{R} \longrightarrow \mathbb{R}$ , definidas por  $f(x) = ax$  e por  $f(x) = b$ para todo x ∈ R, são casos particulares da função *afim*.

Definição 3.4 (Função Quadrática). *Uma função* f : R −→ R *chama-se quadrática quando existem números reais*  $a, b \, e \, c \, com \, a \neq 0$ , tais que  $f(x) = ax^2 + bx + c$  para todo  $x \in \mathbb{R}$ .

*Função quadrática* é definida por uma expressão quadrática, mas toda expressão quadrática pode ser escrita na forma canônica. Então, completando o quadrado podemos escrever:

$$
f(x) = ax^{2} + bx + c = a\left[\left(x + \frac{b}{2a}\right)^{2} + \frac{4ac - b^{2}}{4a^{2}}\right].
$$
 (3.1)

Escrever a *função quadrática* na *forma canônica* tem algumas consequências. Em primeiro lugar, ela conduz imediatamente à fórmula que dá os zeros função 3.1. Em segundo, ela determina o vértice da parábola, isto é,  $V = \left(\frac{-b}{2a}\right)$  $\frac{-b}{2a}$ ,  $\frac{4ac-b^2}{4a}$ 4a e esse será o *ponto de máximo*  $(a < 0)$  ou *ponto de mínimo*  $(a > 0)$ .

Definição 3.5 (Função Periódica). *Uma função* f : A −→ B *é periódica se existir um número* p > 0 *satisfazendo a condição*

$$
f(x+p) = f(x), \forall x \in \mathbb{A}.
$$

*O menor valor de* p *que satisfaz a condição acima é chamado de período de* f*.*

Definição 3.6 (Função Seno). *Dado um número real* x*, seja* P *sua imagem no ciclo (circunferência de raio unitário). Denominamos seno de x (e indicamos sen* $(x)$ *) a ordenada*  $\overline{OP_1}$ *do ponto* P *em relação ao sistema* XOY *. Denominamos função seno a função* f : R −→ R *que associa a cada real*  $x$  *o real*  $\overline{OP_1} = \operatorname{sen}(x)$ *, isto é,*  $f(x) = \operatorname{sen}(x)$ *.* 

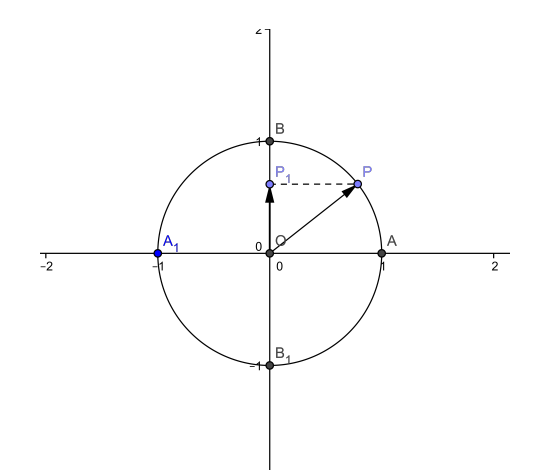

Figura 3.1: Ciclo Trigonométrico - Seno.

Como o ponto P está no ciclo, sua ordenada pode variar apenas de −1 a +1, logo a imagem da *função seno* é o intervalo [−1, 1].

A *função seno* é periódica e seu período  $2\pi$ , pois se  $\text{sen}(x) = \overline{OP_1}$  e  $k \in \mathbb{Z}$ , então  $sen(x + k \cdot 2\pi) = \overline{OP_1}$ , mas  $x \in x + k \cdot 2\pi$  têm a mesma imagem P no ciclo. Temos, então, para todo x real:  $sen(x) = sen(x + k \cdot 2\pi) = \overline{OP_1}$ , portanto a *função seno* é periódica e seu período é  $2\pi$ , pois é o menor valor positivo (conforme definição 3.5).

#### 3.1.2 Estudo das Funções Elementares usando o GeoGebra

Nesta seção apresentaremos uma sugestão de atividade, utilizando o software GeoGebra, para estudo das funções afim, quadrática e a trigonométrica seno devido à sua importância no Ensino Básico e no Ensino Superior, cudo objetivo é reforçar o ensino das funções – conceitos e gráficos.

#### Função Afim

Iniciar o estudo da *função afim* construindo o gráfico da função linear

$$
f(x) = ax \tag{3.2}
$$

e mostrar, por meio do software, que o gráfico é uma *reta*, que o software constrói o gráfico fazendo a = 1 (figura 3.2 - *função identidade*), e que a função passa pela origem (0, 0).

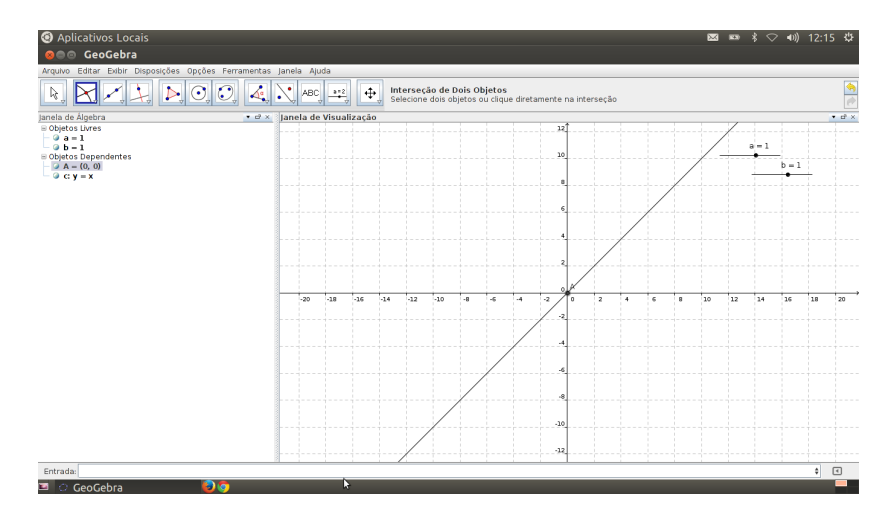

Figura 3.2: Função Linear  $f(x) = ax$ .

Em seguida usar o controle deslizante para que os alunos possam perceber o que acontece com o gráfico da função quando variamos o valor de a.

Concluir que se:

 $a > 0$  a função é crescente:

 $a < 0$  a função é decrescente;

 $a = 0$  a função é constante (equação do eixo x).

Adicionar o termo constante b (*coeficiente linear*) na equação 3.2. Assim teremos a função *afim*

$$
f(x) = ax + b.\tag{3.3}
$$

Em seguida construir o gráfico da função 3.3, conforme figura 3.3. Para que os alunos possam compreender melhor o comportamento da função, quando incluimos o coeficiente linear b, usar a função *"animar"* no coeficiente linear b.

Concluir que houve uma translação horizontal do gráfico. Em seguida utilizar a ferramenta *interseção de dois objetos*, para que os alunos possam vizualizar o ponto de inserseção entre o gráfico (reta) e os eixos OY e OX.

E concluir que a reta intersecta o eixo das ordenadas no ponto  $(0, b)$  e que às vezes se chama **valor inicial**, isto é  $f(0) = b$  e intersecta o eixo das abscissas no ponto  $\left(\frac{-b}{a}\right)$  $\frac{-b}{a},0$ ).

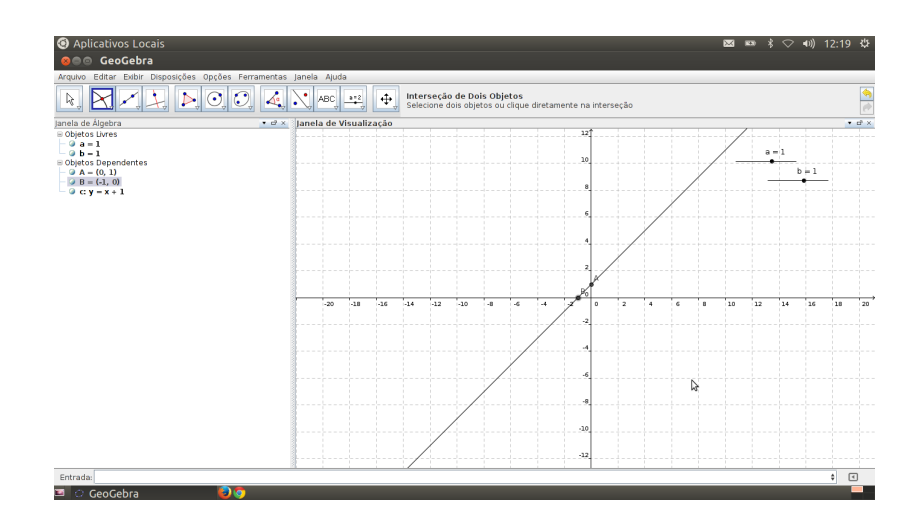

Figura 3.3: Função Afim  $f(x) = ax + b$ .

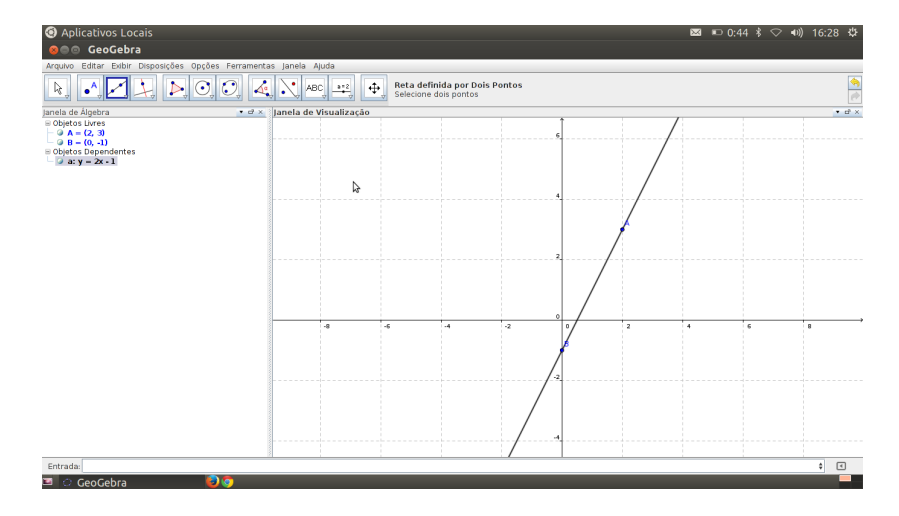

Figura 3.4: Reta definida por dois pontos.

Para fechar a atividade, representar no plano cartesiano os pontos (2, 3) e (0, −1), depois usar a função *reta definida por dois pontos* para construir a reta. Na *janela de álgebra* aparecerá a lei de formação da função que tem  $f(2) = 0$  e  $f(0) = -1$  (conforme figura 3.4), isto é,  $y = 2x - 1$ .

#### Função Quadrática

Segundo Lima (2006) o gráfico da *função quadrática*

$$
f(x) = ax^2 + bx + c
$$

é um elemento de grande importância para entender o comportamento desta função. Assim, devemos iniciar o estudo da *função quadrática* construindo o gráfico da função

$$
f(x) = ax^2.
$$
 (3.4)

Em seguida usar a ferramenta *controle deslizante* para *animar* o coeficiente a e entender o comportamento do gráfico (*parábola*), quando variamos o coeficiente a. Questionar os alunos: "O que acontece quando a = 0? Continua sendo uma *Função Quadrática*?". Assim através da visulização os alunos poderão concluir que se  $a = 0$  a função não será quadrática, logo é necessário, conforme a revisão teórica, definir  $a \neq 0$ .

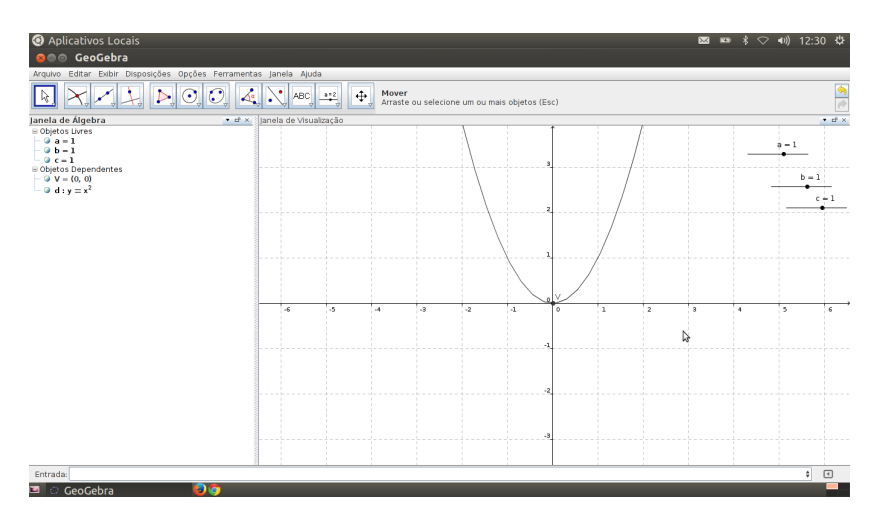

Figura 3.5: Função Quardrática  $f(x) = ax^2$ .

Usar a ferramenta *"interseção de dois objetos"* para determinar o vértice e os pontos em que o gráfico intersecta o eixo OX e OY , que neste caso, são coincidentes.

Ao animar o coeficiente a é possível concluir que se:

- $a > 0$  a função terá concavidade para cima;
- $a < 0$  a função é terá concavidade para baixo;

 $a = 0$  a função é constante – um caso particular da função afim (equação do eixo x).

Além disso é possível perceber que se |a| crescer haverá uma *dilatação horizontal* no gráfico.

Ao incluirmos a constante real c na equação 3.4 obteremos a equação

$$
f(x) = ax^2 + c.\tag{3.5}
$$

Construir o gráfico da equação 3.5, em seguida usar a ferramenta *animar* para entender o comportamento da função 3.5. Ao adicionar o termo constante c o vértice altera, isto é, V = (0, c) e o gráfico sofrerá uma *translação vertical*.

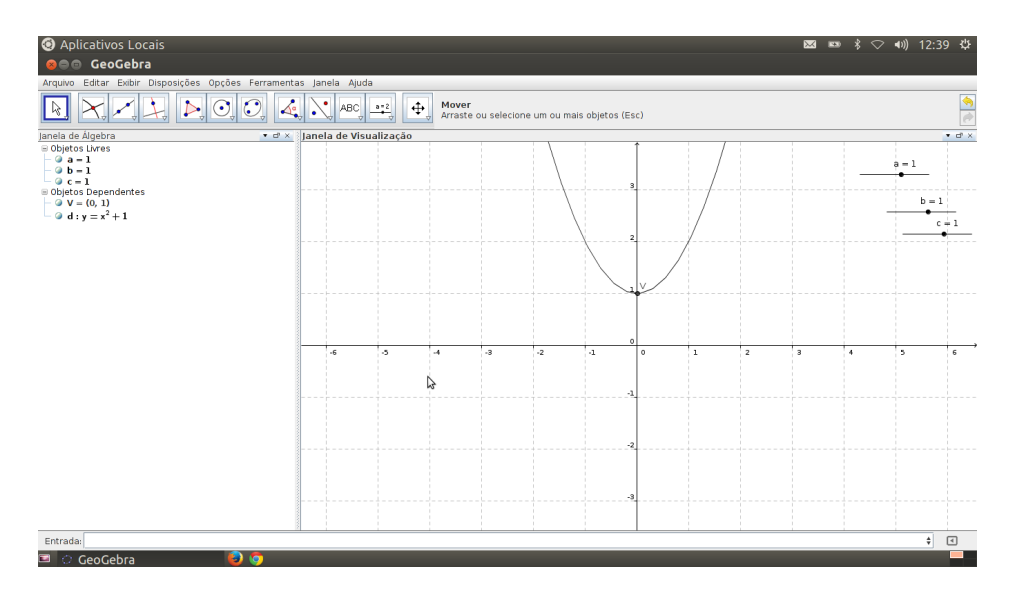

Figura 3.6: Função Quadrática  $f(x) = ax^2 + c$ .

Ao incluir o termo linear  $bx$  na equação 3.5, obteremos a equação

$$
f(x) = ax^2 + bx + c.
$$
 (3.6)

Animando o coeficiente b perceberemos que haverá *translação vertical* e *horizontal*. O vértice não se mantém e a função terá ou não zeross (raízes da equação  $f(x) = 0$ ) dependendo do valor de b. Usando a ferramenta *interseção de dois objetos* podemos determinar os pontos em que a curva intersecta os eixos OX e OY, isto é,  $(x_1, 0)$ ,  $(x_2, 0)$  e  $(0, c)$ , onde  $x_1$ e x<sup>2</sup> são os *zeros da função*.

Mas como determinar o vértice neste caso (equação 3.6)? Como vimos na revisão teórica, a *forma canônica* permite determinar o vértice e as raízes. Para isso usaremos o comando *álgebra – completar quadrados* que está na *janela de ajuda* (no canto inferior direito) para completar o quadrado da função 3.6 e determinar o vértice, isto é,  $V = \left(\frac{-b}{2a}\right)^2$  $\frac{-b}{2a}$ ,  $\frac{4ac-b^2}{4a}$  $\frac{c-b^2}{4a}\Big).$ 

Para concluir, mostrar aos alunos que o vértice será ponto de máximo, se  $a < 0$  ou ponto de mínimo se a > 0. Além disso há um intervalo em que a função é crescente e um em que será decrescente.

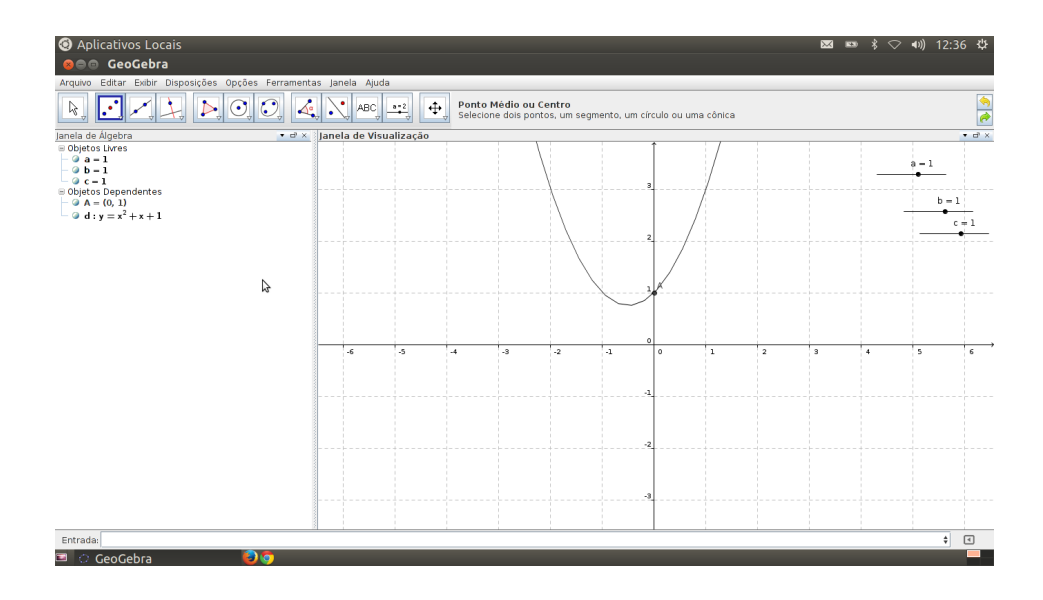

Figura 3.7: Função Quadrática  $f(x) = ax^2 + bx + c$ .

#### Função Seno

Assim como as funções afim e quadrática, as funções trigonométricas é um tema importante da Matemática, tanto por suas aplicações no dia-a-dia da Ciência e também na alta Tecnologia, como pelo seu papel central que desempenham na Análise. Para ter uma ideia

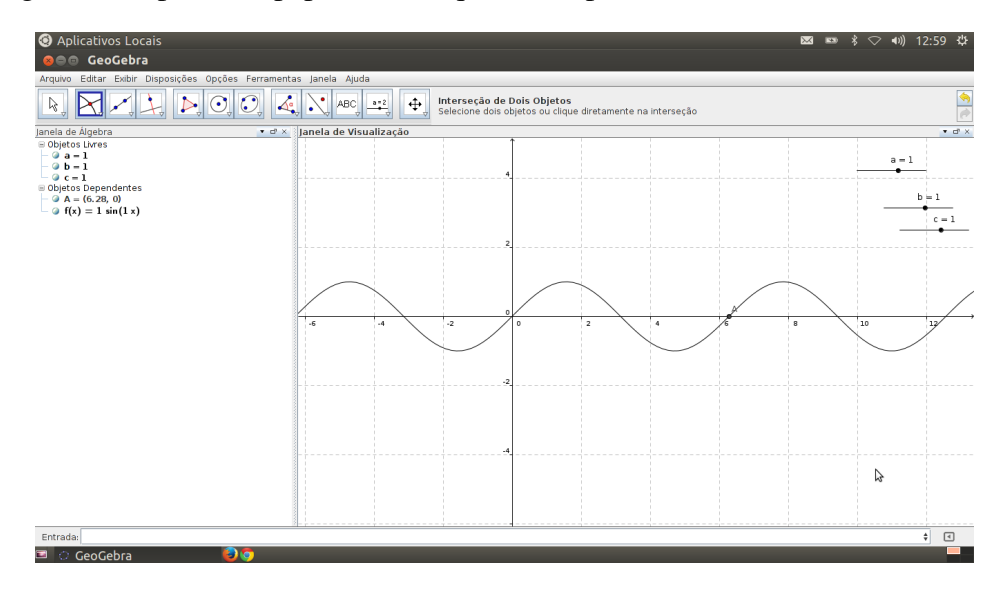

Figura 3.8: Função Seno  $f(x) = a \cdot \text{sen}(bx)$ .

do comportamente global de uma função trigonométrica é conveniente construir seu gráfico, pois o gráfico reúne todas as informações da função.

Construir o gráfico da função

$$
f(x) = asen(bx). \tag{3.7}
$$

Quando construimos o gráfico da função 3.7, o GeoGebra faz  $a = 1$  e  $b = 1$ . Daí marcar o ponto de intersessão entre o gráfico e o eixo das ordenadas OY , em seguida usar a ferramenta *animar* para entender o comportamento da função 3.7 quando variamos o coeficiente a. Assim será possível perceber que o coeficiente a determina a *dilatação vertical* e a *reflexão* em torno do eixo OX, sofrida pelo gráfico. Além disso, a *imagem* da função sofrerá mudanças, isto é,  $I = [-a, a]$ . Reforçar mostrando que o ponto de intersessão do gráfico com o eixo das ordenadas alterna conforme o valor de a. Usar novamente a ferramenta *animar* o coeficiente real b, para ver o comportamento da função. Concluir que o coeficiente real b altera o período, consequentemente haverá uma *dilatação* ou *contração*. Concluir que se |b| cresce o período diminui (*contração*) e se |b| diminui o período aumenta (*dilatação*).

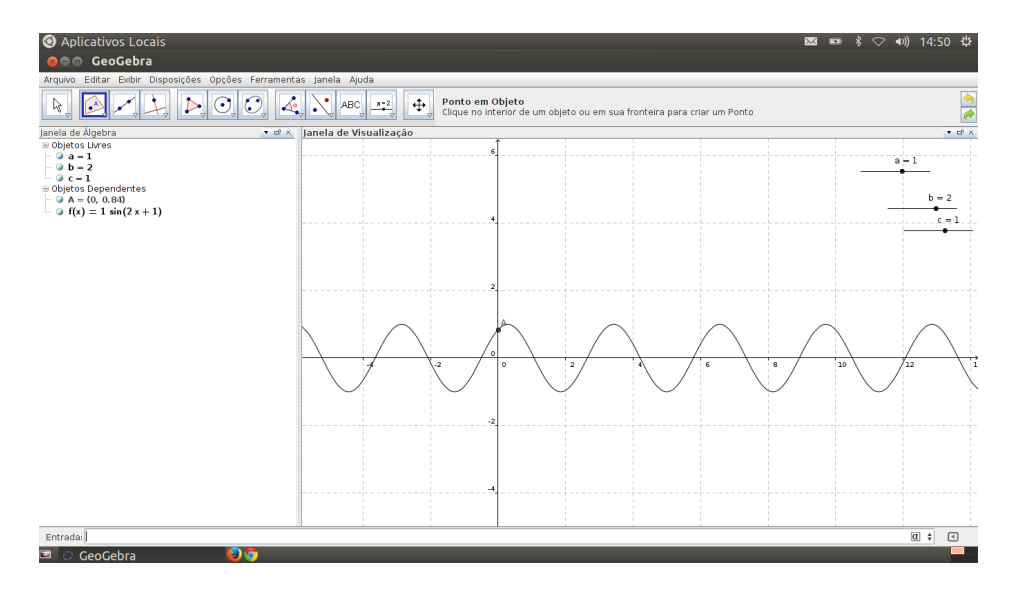

Figura 3.9: Função Seno  $f(x) = a \cdot \text{sen}(bx + c)$ .

Ao incluir o coeficiente c na função 3.7 obtemos a seguinte função

$$
f(x) = asen(bx + c).
$$
\n(3.8)

Construir o gráfico da função 3.9 e em seguida usar a ferramenta *animar* no coeficiente c, para entender o comportamento do gráfico da função. Perceber que haverá uma *translação horizontal* para a esquerda se  $c > 0$  e para a direita se  $c < 0$ , conforme figura 3.9.

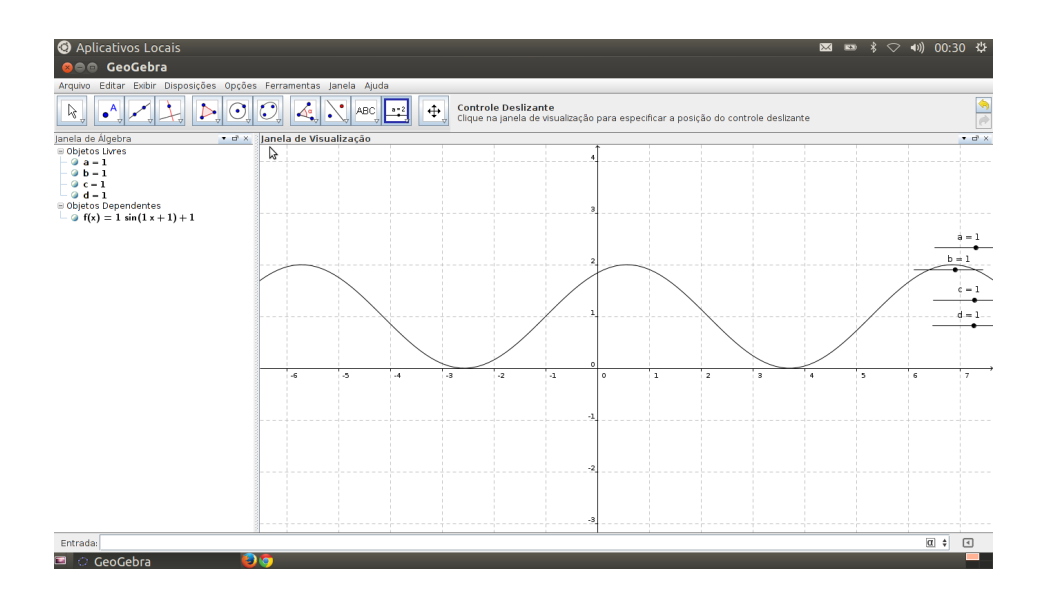

Figura 3.10: Função Seno  $f(x) = a \cdot \text{sen}(bx + c) + d$ .

Finalmente incluir o coeficiente d na função 3.7 obter a função

$$
f(x) = asen(bx + c) + d.
$$
\n(3.9)

Perceber que haverá uma *translação vertical*. Se d > 0 a *translação* será para cima e se  $d < 0$ , será para baixo, conforme figura 3.10

### 3.2 Ensinando Curvas Dadas pelas Formas Quadráticas em

### $\mathbb{R}^2$  e em  $\mathbb{R}^3$  – Cônicas/Quádricas

Nesta seção apresentaremos alguns resultados da Álgebra Linear importantes para a Geometria Analítica, que servirá de embasamento teórico para o estudo das cônicas e das quádricas.

### 3.2.1 Formas Quadráticas no  $\mathbb{R}^2$  – Revisão Teórica

#### Autovalores

Seja  $A: E \longrightarrow E$  uma operador linear num espaço vetorial E, de dimensão finita. Para que o número real  $\lambda$  seja **autovalor** de A é necessário e suficiente que exista  $v \neq 0$  em E, tal que

$$
Av = \lambda v.
$$

Ou seja, Av é um vetor paralelo ao vetor v. Temos que v = 0 é solução *trivial*, mas é interessante encontrar valores para  $\lambda$  de modo que exista soluções *não-triviais* ( $v \neq 0$ ), mas

$$
Av = \lambda v \Longrightarrow (A - \lambda I)v = 0.
$$

Porém para que o *operador linear*  $(A - \lambda I) : E \longrightarrow E$  tenha núcleo não-trivial, isto é, não seja invertível é necessário e suficiente que

$$
det(A - \lambda I) = 0.
$$

O determinante  $det(A - \lambda I)$  é um polinômio de grau n em  $\lambda$ , cujo o termo líder é (−1)<sup>n</sup>λ n . A equação det(A − λI) = 0 é chamada *equação característica* ou *polinômio característico* do operador A (onde A é uma matriz quadrada de ordem n) e é representado por  $P(\lambda)$ . Então

$$
P(\lambda) = det(A - \lambda I)
$$

ou seja

$$
P(\lambda) = a_n \lambda^n + a_{n-1} \lambda^{n-1} + \ldots + a_1 \lambda + a_0.
$$

Onde

$$
a_{n-1} = Tr(A) = \sum_{i=1}^{n} \lambda_i
$$

e

$$
a_0 = det A = \prod_{i=1}^n \lambda_i.
$$

Teorema 3.1. *Seja* A : E −→ E *um operador linear. Então,* A *tem no máximo* n *autovalores reais.*

Demonstração 1. *Os autovalores de um operador linear são as raízes do polinômio característico de* A*. Mas um polinômio de grau* n *tem no máximo* n *raízes reais. Logo* A *tem no máximo,* n *autovalores reais – contando as multiplicidades.*

Uma matriz quadrada de ordem n é simétrica se,  $A = A^t$  ( $A^t$  é a matriz transposta de A). Se a matriz do operador linear A for simétrica, ele terá exatamente n autovalores reais. Mostraremos este resultado para  $n = 2$ .

Proposição 3.1. *Seja* A : E −→ E *um operador linear de dimensão* n = 2*. A matriz* A *tem dois autovalores reais distintos se a matriz* A *for simétrica.*

Demonstração 2. *Demonstração: Seja* A *a matriz quadrática do operador linear* A*, tal que*

$$
A = \left[ \begin{array}{cc} a_{11} & a_{12} \\ a_{21} & a_{22} \end{array} \right],
$$

*Cujo o polinômio característico é*

$$
P(\lambda) = \lambda^2 - (a_{11} + a_{22})\lambda + (a_{11}a_{22} - a_{21}a_{12}).
$$

*O polinômio possui soluções reais distintas se, somente se, o discriminante*

$$
\Delta = (a_{11} + a_{22})^2 - 4(a_{11}a_{22} - a_{12}a_{21}) = (a_{11} - a_{22})^2 + 4a_{12}a_{21} > 0.
$$

*Observe que se A for uma matriz simétrica, teremos*  $a_{12} = a_{21}$ . *Logo*

$$
\Delta = (a_{11} - a_{22})^2 + 4a_{12}^2 \ge 0
$$

*Então o operador linear possui exatamente dois autovalores reais distintos se* A *for simétrica.*

Vale observar que, se a matriz A for simétrica e  $\Delta = 0$ , isto é,

$$
(a_{11} - a_{22})^2 + 4a_{12}^2 = 0,
$$

ou seja

$$
a_{11} - a_{22} = a_{12} = 0,
$$

isto é,  $a_{11} = a_{22}$ , então a matriz é  $A = \lambda I$  – matriz diagonal.

#### Autovetores

Definição 3.7 (Autovetores). *Seja* A : E −→ E *uma aplicação linear num espaço vetorial* E, de dimensão finita. Um vetor  $v \in E$ ,  $v \neq 0$ , é **autovetor** do operador linear A se existir  $\lambda \in \mathbb{R}$  *tal que*  $A(v) = \lambda v$ .

Teorema 3.2. *Seja* A : E −→ E *um operador linear. Então autovetores não-nulos associados a autovalores distintos são linearmente independentes.*

**Demonstração 3.** *Sejam*  $\lambda_1$ ,  $\lambda_2$  *autovalores, tais que*  $\lambda_1 \neq \lambda_2$ , *e*  $v_1$ ,  $v_2$  *autovetores não nulos, associados aos autovalres*  $\lambda_1 e \lambda_2$  *respectivamente. Suponhamos que*  $v_1 e v_2$  *sejam linearmente dependentes, logo existe*  $c_1 \neq 0$  *e*  $c_2 \neq 0$  *tal que* 

$$
c_1v_1 + c_2v_2 = 0,\t\t(3.10)
$$

*multiplicando a equação 3.10 por*  $\lambda_1$  *obtemos,* 

$$
\lambda_1 c_1 v_1 + \lambda_1 c_2 v_2 = 0. \tag{3.11}
$$

*Agora apliquemos* A *a ambos os membros de 3.10*

$$
\lambda_1 c_1 v_1 + \lambda_2 c_2 v_2 = 0,\tag{3.12}
$$

*subtraindo as equações 3.12 de 3.11 encontramos*

$$
c_1(\lambda_1 - \lambda_1)v_1 + c_2(\lambda_2 - \lambda_1)v_2 = 0,
$$
\n(3.13)

*como*  $\lambda_1 \neq \lambda_2$ , então  $c_2 = 0$ . Absurdo! Logo os vetores são linearmente independentes.

Mostraremos a seguir que se a matriz A for simétrica, então os autovetores associados a autovalores reais distintos são ortogonais.

Teorema 3.3. *Se a matriz* A *do operador é simétrica, então os autovetores de autovalores distintos são ortogonais.*

**Demonstração 4.** *Sejam*  $\lambda_1$  *e*  $\lambda_2$ *, com*  $\lambda_1 \neq \lambda_2$  *e*  $v_1$ *,*  $v_2$  *seus respectivos autovetores reais não-nulos. Então*

$$
Av_1 = \lambda_1 v_1 \tag{3.14}
$$

*e*

$$
Av_2 = \lambda_2 v_2. \tag{3.15}
$$

*Multiplicando a equação 3.14 por* v t 2 *e a equação 3.15 por* v t 1 *, obtemos*

$$
v_2^t A v_1 = \lambda_1 v_2^t v_1 = \lambda_1 v_2 \cdot v_1 \tag{3.16}
$$

$$
v_1^t A v_2 = \lambda_2 v_1^t v_2 = \lambda_2 v_1 \cdot v_2. \tag{3.17}
$$

*Como o produto escalar é comutativo, isto é,*  $v_1 \cdot v_2 = v_2 \cdot v_1$ , logo

$$
\lambda_2 v_1.v_2 = \lambda_1 v_2 \cdot v_1,
$$

*ou seja*

$$
(\lambda_2 - \lambda_1)v_1 \cdot v_2 = 0
$$

*logo*

$$
\lambda_1=\lambda_2
$$

*ou*

$$
v_1 \cdot v_2 = 0,
$$

*mas*  $\lambda_1 \neq \lambda_2$ *, portanto os vetores são ortogonais.* 

Assim o conjunto linearmente independente  $\{v_1, v_2\}$  forma uma nova base ortogonal (conforme o Teorema 3.3) para o  $\mathbb{R}^2$ , e organizando-os em uma matriz coluna obtemos

$$
B = \left(\begin{array}{cc} | & | \\ v_1 & v_2 \\ | & | \end{array}\right). \tag{3.18}
$$

Pelo Teorema Espectral, segue que para uma matriz simétrica, podemos escolher uma base ortonormal de autovetores,  $(v_1, \dots, v_i, \dots, v_n)$  tal que

$$
v_i \cdot v_j = \delta_{ij} = \begin{cases} 1, & i = j \\ 0, & i \neq j \end{cases}
$$
 (3.19)

Assim escolhendo a matriz P formada pelos autovetores normalizados de A, isto é,

$$
P = \left[\begin{array}{cccc} | & | & | & | \\ \frac{v_1}{\cdot} & \cdots & \frac{v_i}{\cdot} & \cdots & \frac{v_n}{\cdot} \\ | & | & | & | \end{array}\right],
$$

temos que

$$
P^{t} = \begin{bmatrix} - & \underline{v_1}^{t} & - \\ & \cdots & \\ - & \underline{v_i}^{t} & - \\ & \cdots & \\ - & \underline{v_n}^{t} & - \end{bmatrix},
$$

então

$$
P^t P = \begin{bmatrix} - & \underline{v_1}^t & - \\ & \ddots & \\ & - & \underline{v_i}^t & - \\ & \ddots & \\ & & \ddots \end{bmatrix} \begin{bmatrix} | & 1 & | & 1 \\ \underline{v_1} & \cdots & \underline{v_i} & \cdots & \underline{v_n} \\ & | & 1 & | & 1 \end{bmatrix}
$$
\n
$$
= \begin{bmatrix} \underline{v_1}^t \underline{v_1} & \cdots & \underline{v_1}^t \underline{v_i} & \cdots & \underline{v_1}^t \underline{v_n} \\ \vdots & \ddots & \vdots & \ddots & \vdots \\ \underline{v_i}^t \underline{v_1} & \cdots & \underline{v_i}^t \underline{v_i} & \cdots & \underline{v_i}^t \underline{v_n} \\ \vdots & \ddots & \vdots & \ddots & \vdots \\ \underline{v_n}^t \underline{v_n} & \cdots & \underline{v_n}^t \underline{v_i} & \cdots & \underline{v_1}^t \underline{v_n} \end{bmatrix}
$$

,

como  $v_i^t \cdot v_j = v_i \cdot v_j$  e pela equação 3.19 temos que  $P^t P = I$ . Logo

$$
P^t = P^{-1}.
$$

Uma matriz P é ortogonal se a sua inversa é a sua transposta  $(P<sup>t</sup>)$ .

Corolário 3.1. *Se P é ortogonal, então*

$$
det P=\pm 1
$$

Demonstração 5. *Como* P *é ortogonal, então*

$$
P^t P = I,
$$

*portanto*

$$
det(P^t P) = det I,
$$

*mas*

$$
detP^t det P = det I.
$$

 $(detP)^2 = 1,$ 

*Já que* detA = detA<sup>t</sup> *, logo*

*e daí*

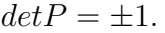

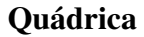

Definição 3.8 (Quádrica). *Um subconjunto* Σ ⊂ R n *chama-se uma quádrica central quando existe uma forma quadrática* ϕ : R <sup>n</sup> −→ R *tal que* Σ *é definido pela equação* ϕ(v) = 1*. Se*

$$
\varphi(v) = \sum_{i,j=1}^{n} a_{ij} x_i x_j
$$

 $para~v = (x_1, ... x_n)$ , isto significa que  $\Sigma$  é o conjunto dos pontos  $(x_1, ... x_n) \in \mathbb{R}^n$  tais que

$$
\sum_{i,j=1}^{n} a_{ij} x_i x_j = 1.
$$

Se  $n = 2$ ,  $\Sigma$  é denominada *cônica central* é definida em  $\mathbb{R}^2$  pela equação

$$
ax^2 + 2bxy + cy^2 = 1
$$

e tem a seguinte expressão em termos de matrizes

$$
\left[\begin{array}{cc} x & y \end{array}\right] \left[\begin{array}{cc} a & b \\ b & c \end{array}\right] \left[\begin{array}{c} x \\ y \end{array}\right] = 1,\tag{3.20}
$$

 $\blacksquare$ 

onde  $a_{11} = a$ ,  $a_{12} + a_{21} = 2b$  e  $a_{22} = c$ .

O problema de identificar que tipo de cônica se reduz em encontrarmos um sistema de coordenadas mais apropriado em que a equação do segundo grau tem a forma mais simples possível, de forma que o termo misto xy desapareça. Tal transformação permitiria a identificação imediata da curva através da comparação com *equações modelo*. Porém, quando mudamos de um sistema de coordenadas para outro é importante assegurar que esta mudança de coordenadas não cause nenhuma distorção nos comprimentos e nos ângulos.

Movidos pelos resultados de Álgebra Linear já demonstrados, e sabendo que a matriz A é simétrica, consequentemente possui autovalores reais distintos e autovetores ortogonais. Essa escolha é conveniente, pois podemos encontrar um novo sistema de coordenadas *ortonormal*. A matriz P formada pelos autovetores ortonormais da matriz A:

$$
P = \begin{bmatrix} | & | & | \\ \frac{v_1}{| & \frac{v_2}{| & \frac{v_3}{| & \frac{v_4}{| & \frac{v_5}{| & \frac{v_6}{| & \frac{v_7}{| & \frac{v_8}{| & \frac{v_9}{| & \frac{v_9}{| & \frac{v_9}{| & \frac{v_9}{| & \frac{v_9}{| & \frac{v_9}{| & \frac{v_9}{| & \frac{v_9}{| & \frac{v_9}{| & \frac{v_9}{| & \frac{v_9}{| & \frac{v_9}{| & \frac{v_9}{| & \frac{v_9}{| & \frac{v_9}{| & \frac{v_9}{| & \frac{v_9}{| & \frac{v_9}{| & \frac{v_9}{| & \frac{v_9}{| & \frac{v_9}{| & \frac{v_9}{| & \frac{v_9}{| & \frac{v_9}{| & \frac{v_9}{| & \frac{v_9}{| & \frac{v_9}{| & \frac{v_9}{| & \frac{v_9}{| & \frac{v_9}{| & \frac{v_9}{| & \frac{v_9}{| & \frac{v_9}{| & \frac{v_9}{| & \frac{v_9}{| & \frac{v_9}{| & \frac{v_9}{| & \frac{v_9}{| & \frac{v_9}{| & \frac{v_9}{| & \frac{v_9}{| & \frac{v_9}{| & \frac{v_9}{| & \frac{v_9}{| & \frac{v_9}{| & \frac{v_9}{| & \frac{v_9}{| & \frac{v_9}{| & \frac{v_9}{| & \frac{v_9}{| & \frac{v_9}{| & \frac{v_9}{| & \frac{v_9}{| & \frac{v_9}{| & \frac{v_9}{| & \frac{v_9}{| & \frac{v_9}{| & \frac{v_9}{| & \frac{v_9}{| & \frac{v_9}{| & \frac{v_9}{| & \frac{v_9}{| & \frac{v_9}{| & \frac{v_9}{| & \frac{v_9}{| & \frac{v_9}{| & \frac{v_9}{| & \frac{v_9}{| & \frac{v_9}{| & \frac{v_9}{| & \frac{v_9}{| & \frac{v_9}{| & \frac{v_9}{| & \frac{v_9}{| & \frac{v_9}{
$$

pois ela é ortonormal. Logo a matriz A pode ser diagonalizável através da matriz ortogonal P.

Assim a relação entre as coordenadas do antigo sistema de coordenadas e do novo sistema de coordenadas é  $\mathbf{r}$  $\overline{\phantom{0}}$ 

$$
\begin{bmatrix} x \\ y \end{bmatrix} = \begin{bmatrix} | & | & | \\ \frac{v_1}{v_2} & \frac{v_2}{v_1} \\ | & | & | \end{bmatrix} \begin{bmatrix} x' \\ y' \end{bmatrix}.
$$
 (3.22)

Temos que  $v = Pv'$ , onde P é a matriz relativa ao novo sistema  $x'y'$  e  $v^t = (v')^t P^t$  e substituindo 3.22 na equação 3.20 obtemos

$$
\begin{bmatrix} x' & y' \end{bmatrix} \begin{bmatrix} | & | & | \\ \frac{v_1^t}{\cdot} & \frac{v_2^t}{\cdot} \\ | & | & | \end{bmatrix} \begin{bmatrix} a & b \\ b & c \end{bmatrix} \begin{bmatrix} | & | & | \\ \frac{v_1}{\cdot} & \frac{v_2}{\cdot} \\ | & | & | \end{bmatrix} \begin{bmatrix} x' \\ y' \end{bmatrix} = 1.
$$
 (3.23)

Mas

$$
\begin{bmatrix} | & | & | \\ \frac{v_1^t}{\lambda} & \frac{v_2^t}{\lambda} & | & h & g \end{bmatrix} \begin{bmatrix} a & b \\ b & c \end{bmatrix} \begin{bmatrix} | & | & | \\ \frac{v_1}{\lambda} & \frac{v_2}{\lambda} & | & h & g \end{bmatrix} = \begin{bmatrix} \lambda_1 & 0 \\ 0 & \lambda_2 \end{bmatrix},
$$
(3.24)

onde  $\lambda_1$  e  $\lambda_2$  são os autovalores da matriz A. Substituindo 3.24 na equação 3.23 reduzimos a cônica na sua forma canônica, isto é,

$$
\lambda_1(x')^2 + \lambda_2(y')^2 = 1.
$$
\n(3.25)

Porém nos interessa classificar outro tipo mais geral de quádricas, os subconjuntos Σ ⊂  $\mathbb{R}^n$  definidos por uma equação do tipo

$$
\sum_{i,j=1}^{n} a_{ij} x_i x_j + \sum_{i=1}^{n} b_i x_i = c,
$$
\n(3.26)

e como já vimos a escolha de uma base ortonormal conviniente em  $\mathbb{R}^n$  faz com que a equação 3.26 assuma a forma

$$
\sum_{i,j=1}^{n} \lambda_i x_i'^2 + \sum_{i=1}^{n} b_i' x_i' = c,\tag{3.27}
$$

e após uma translação a equação 3.27 assumirá a forma

$$
\sum_{i,j=1}^{n} \lambda_i x_i'^2 = c',\tag{3.28}
$$

e no  $\mathbb{R}^2$  obtemos

$$
\lambda_1(x')^2 + \lambda_2(y')^2 = c'.\tag{3.29}
$$

Deste modo, os sinais dos autovalores determinam o tipo de curva. Assim se:

- 1. Se  $\lambda_1 \lambda_2 > 0$  teremos *elipse* ou *elipse* degenerada:
	- $\bullet \, c' > 0$ : *elipse*;
	- $\bullet \, c' < 0$ : *conjunto vazio*;
	- $\bullet$   $c' = 0$ : *um ponto* (o centro da elipse origem).
- 2. Se λ1λ<sup>2</sup> < 0 teremos *hipérbole* ou *hipérbole degenerada*:
	- $\bullet$   $c' > 0$ : *hipérbole* eixo focal coincidente com o eixo x;
	- $\bullet$   $c' < 0$ : *hipérbole* eixo focal coincidente com o eixo y;
	- $\bullet$   $c' = 0$ : *um par de retas* assíntotas das híperboles.
- 3. Se  $\lambda_1 \lambda_2 = 0$  ( $\lambda_1 \neq 0$  ou  $\lambda_2 \neq 0$ ) teremos *parábolas* ou *parábolas degeneradas*:
	- $\bullet$   $c' > 0$ : *hipérbole* eixo focal coincidente com o eixo x;
	- $\bullet$   $c' < 0$ : *hipérbole* eixo focal coincidente com o eixo y;
	- $\bullet$   $c' = 0$ : *um par de retas* assíntotas das hipérboles.

Se introduzirmos o termo misto  $(2bxy)$  as curvas sofrerão uma rotação e transformarão conforme os valores dos autovalores que formam um sistema ortogonal. Há uma alteração nos semi-eixos, mas o centro (vértice) mantém-se constante, e se variarmos o valor de |b| inicia-se mudanças topológicas.

Introduzindo os termos lineares dx e ey, na equação 3.29 teremos

$$
\lambda_1(x')^2 + \lambda_2(y')^2 + d'(x') + e'(y') = f.
$$
\n(3.30)

completando o quadrado

$$
\lambda_1 \left( x' + \frac{d'}{2\lambda_1} \right)^2 + \lambda_2 \left( y' + \frac{e'}{2\lambda_2} \right)^2 = f + \frac{d'^2}{4\lambda_1} + \frac{e'^2}{4\lambda_2} = f'.
$$
 (3.31)

Podemos concluir que haverá uma translação do *centro* (*vértice*) e aumento do semi-eixo, mas o tipo de curva (a topologia) se mantém, pois os autovalores não alteram.

Se  $n = 3$  a quádrica central será uma *superfície quádrica* em  $\mathbb{R}^3$  em um sistema de coordenadas usual. Como já vimos com uma base ortonormal conveniente a equação 3.26 assume a forma 3.27 e após uma translação obtemos a seguinte equação

$$
\lambda_1(x')^2 + \lambda_2(y')^2 + \lambda_3 z'^2 = j'.
$$
\n(3.32)

De modo análogo às *cônicas* podemos classificar as *supérficies quádricas* analisando os sinais dos autovalores. Assim

- 1. Se  $\lambda_1 > 0$ ,  $\lambda_2 > 0$  e  $\lambda_3 > 0$  e
	- $\bullet$   $j' > 0$ : *elipsóide*;
	- j <sup>0</sup> < 0: *conjunto vazio*;
	- $j' = 0$ : *um ponto* (origem).

2. Se  $\lambda_1 > 0$ ,  $\lambda_2 > 0$  e  $\lambda_3 < 0$  e

- $\bullet$   $j' > 0$ : *hiperbolóide de uma folha*;
- j <sup>0</sup> < 0: *hiperbolóide de duas folhas*;
- $\bullet$   $j' = 0$ : *cone quadrático*
- 3. Se  $\lambda_1 > 0$ ,  $\lambda_2 < 0$  e  $\lambda_3 < 0$  e
	- $\bullet$   $j' > 0$ : *hiperbolóide de duas folhas*;
- j <sup>0</sup> < 0: *hiperbolóide de uma folha*;
- $\bullet$   $j' = 0$ : *cone quadrático*
- 4. Se  $\lambda_1 \lambda_2 \lambda_3 = 0$  (dois a dois diferentes de zero) e
	- se  $\lambda_1 > 0$  e  $\lambda_3 > 0$  e  $j' > 0$ : *cilindro elíptico*;
	- se  $\lambda_1 > 0$  e  $\lambda_3 > 0$  e  $j' < 0$ : *conjunto vazio*;
	- se  $\lambda_1 < 0$  e  $\lambda_3 > 0$ : *cilindro hiperbólico*;
	- se  $\lambda_1 < 0$  e  $\lambda_3 < 0$  e  $j' > 0$ : *cilindro hiperbólico*;

Se um dos autovalores for igual a zero,  $\lambda_1$  por exemplo a equação 3.27, após uma translação assumirá a seguinte forma

$$
\lambda_2 y'^2 + \lambda_3 z'^2 + rx' = 0.
$$

Analisando os possíveis sinais dos autovalores teremos:

- 5. Se  $\lambda_2 \lambda_3 < 0$  teremos um *parabolóide hiperbólico*.
- 6. Se  $\lambda_2 \lambda_3 = 0$  teremos um *cilindro parabólico*.
- 7.  $\lambda_2, \lambda_3 > 0$  teremos um *parabolóide elíptico*.

### 3.2.2 Estudo das Quádricas no  $\mathbb{R}^2$  usando o GeoGebra

O objetivo da atividade é representar graficamente as *quádricas* no R 2 , procurando explorar e investigar os conceitos matemáticos envolvidos. Formular e refutar conjecturas por meio de argumentos matemáticos.

Primeiramente iremos analisar que tipo de curva teremos ao variar os coeficientes da *quádrica central*, construindo no GeoGebra o gráfico da equação

$$
ax^2 + cy^2 = f.
$$
\n
$$
(3.33)
$$

Mostrar que o software constrói a curva fazendo  $a = 1$  e  $c = 1$  e  $f = 1$ , concluir que neste caso a quádrica central é uma circunferência de raio 1. Em seguida usar o *controle deslizante* para variar os coeficientes  $a \cdot c$ , fixando  $f = 1$ . Deste modo os alunos perceberão que a curva pode ser: uma elipse, uma hipérbole ou um conjunto vazio.

Usar novamente o *controle deslizante* para verificarmos que tipo de curva teremos agora

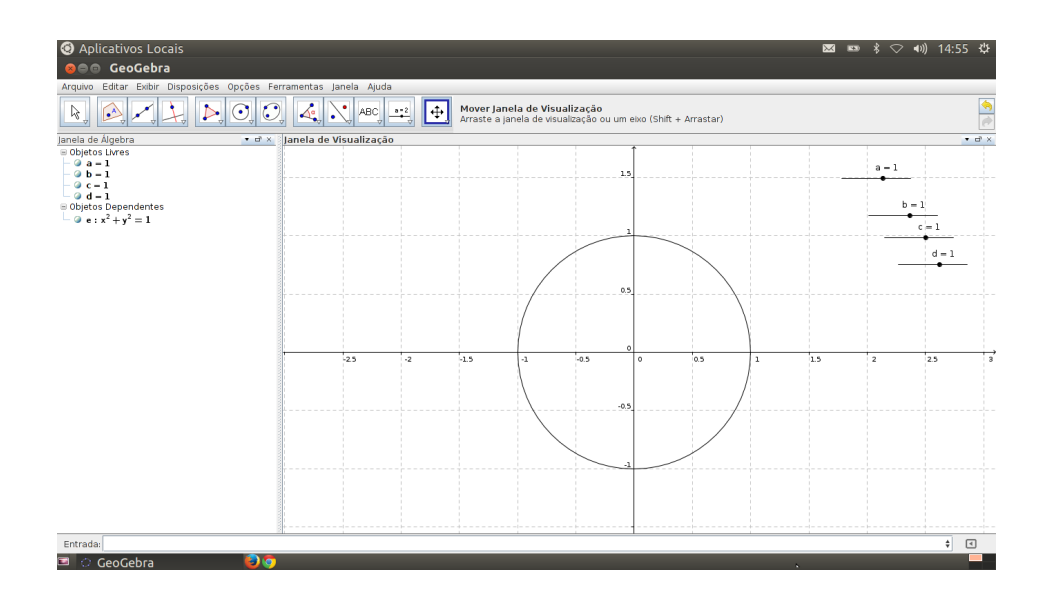

Figura 3.11: Quádrica Central.

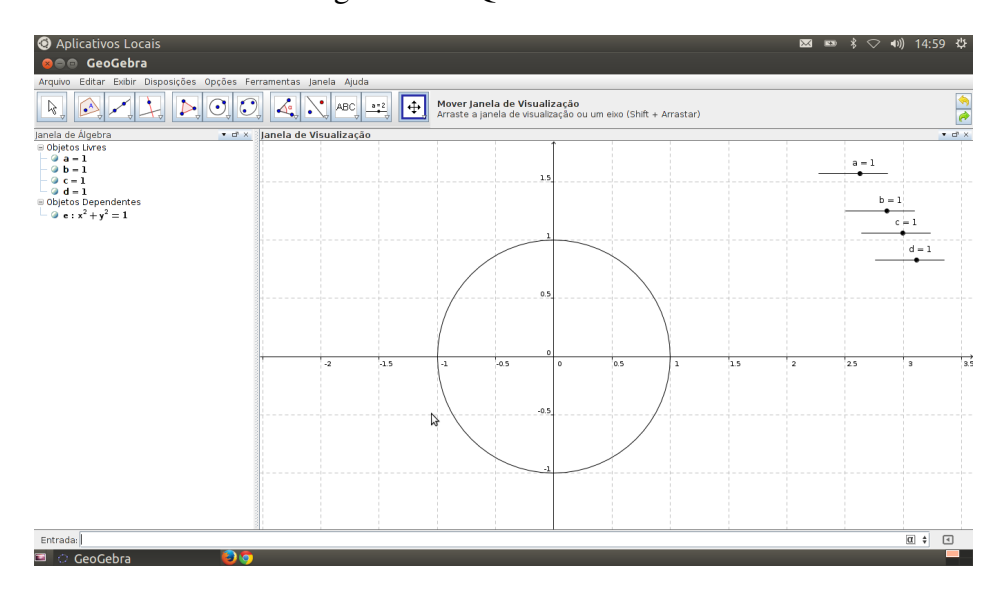

Figura 3.12: Forma Quadrática.

se variarmos os coeficientes a, c e f. Classificar as curvas da equação 3.33, conforme a variação dos coeficientes. Confirmar que a classificação satisfaz os argumentos matemáticos apresentados na *revisão teórica*, isto é, teremos uma elipse, uma hipérbole ou uma parábola (degeneradas ou não).

O que acontece quando incluimos o termo misto  $2bxy$  na equação 3.33? Inserir o termo misto 2bxy na equação 3.33

$$
ax^2 + 2bxy + cy^2 = f,
$$
\n(3.34)

e usar o controle deslizante, realizando a *animação* no coeficiente b. Concluir que houve mudança no tipo de curva (na topologia) e que isso acontece, pois os autovalores alteram quando variamos o coeficiente c.

Finalmente incluir os *termos lineares* dx e ey na equação 3.34

$$
ax^2 + 2bxy + cy^2 + dx + ey = f,
$$
\n(3.35)

para que possamos analisar o comportamento da curva. Animar somente os coeficientes d e e para que os alunos possam perceber que a topologia não se altera, porém houve uma translação da curva e alteração no eixo. Mas porque a topologia não se altera? Concluir a conjectura mostrando que os autovalores não se altera (conforme a 3.31), logo a topologia não muda.

### 3.2.3 Estudo das Quádricas no  $\mathbb{R}^3$  usando o Maxima

O objetivo da atividade é realizar uma mudança de base conveniente, achando primeriamente os autovalores, por meio do software *Maxima* e logo após representá-la graficamente.

No estudo das *quádricas* é interessante classificar, mas em alguns casos é importante saber as suas dimensões no espaço. Então, para cada exemplo, faremos a classificação, realizando uma mudança de coordenadas conveniente (base ortonormais) e classificando-a conforme o sinal dos autovalores (revisão teórica).

#### Exemplo 1. *Determine:*

*1. que tipo de quádrica a equação*  $-5y^2 - 2xy - 8xy + 2yz = 1$  *representa. Observe que a forma matricial da equação acima é*

$$
\begin{bmatrix} x & y & z \end{bmatrix} \begin{bmatrix} 0 & 1 & -4 \\ 1 & -5 & 1 \\ -4 & 1 & 0 \end{bmatrix} \begin{bmatrix} x \\ y \\ z \end{bmatrix} = 1.
$$
 (3.36)

*Calcularemos os autovalores e autovetores da quádrica usando a ferramenta introduzir matriz da janela de álgebra e calcularemos os autovalores e autovetores usando a ferramenta autovetores. O software retorna os autovalores (não normalizados), suas multiplicidades e os seus autovetores respectivamente, conforme figura 3.13.*

| wxMaxima 13.04.2 [ não salvo* ]                                                                                                    | $-6-x$                         |
|----------------------------------------------------------------------------------------------------|--------------------------------|
| Arquivo Editar Célula Maxima Equações Álgebra Cálculo Simplificar Gráfico Numérico Ajuda                                                                                                    |                                |
| 626XX00Q0 DO T<br>$ 0\rangle$                                                                                                    |                                |
| v<br>(%il) A: matrix(<br>$[0, 1, -4]$<br>$[1,-5,1],$<br>$[-4, 1, 0]$<br>$\mathcal{L}$<br>$0 \t1 \t-4$<br>$(801)$ 1 -5 1<br>$-4$ 1 0<br>$(9i2)$ eigenvectors $(9)$ ;<br>(%02) [[[-6,-3,4],[1,1,1]],[[[1,-2,1]]],[[1,1,1]]],[[1,0,-1]]]] |                                |
|                                                                                                    |                                |
|                                                                                                    |                                |
|                                                                                                    |                                |
|                                                                                                    |                                |
|                                                                                                    | Pronto para entrada do usuário |

Figura 3.13: Autovalores e Autovetores da equação 3.36.

*Observe que os autovalores são*  $\lambda_1 = -6$ ,  $\lambda_2 = -3$  *e*  $\lambda_3 = 4$ , *tem multiplicidade* 1 *e os autovetores (não normalizados) são* [1, −2, 1]*,* [1, 0, −1] *e* [1, 1, 1]*.*

*Logo a equação 3.36, após a mudança de coordenadas é*

$$
-6x^2 - 3y^2 + 4z^2 = 1.
$$

*Comparando os sinais dos autovalores, segundo a revisão teórica, temos que a curva é um hiperbolóide de duas folhas.*

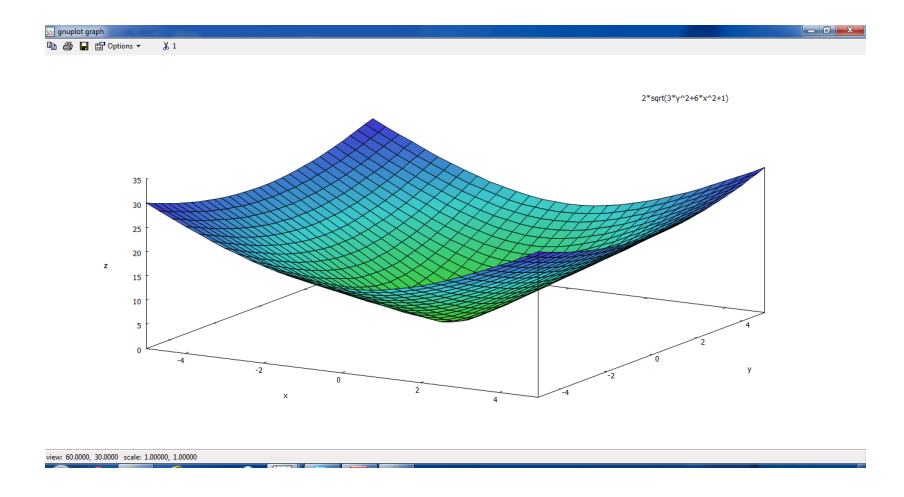

Figura 3.14: Gráfico do Hiperbolóide de duas folhas .

*Escrevendo a superfície quádrica em função de* x 0 *e* y <sup>0</sup> *obtemos*

$$
z' = \pm \frac{1}{2}\sqrt{1 + 6x'^2 + 3z'^2}.
$$

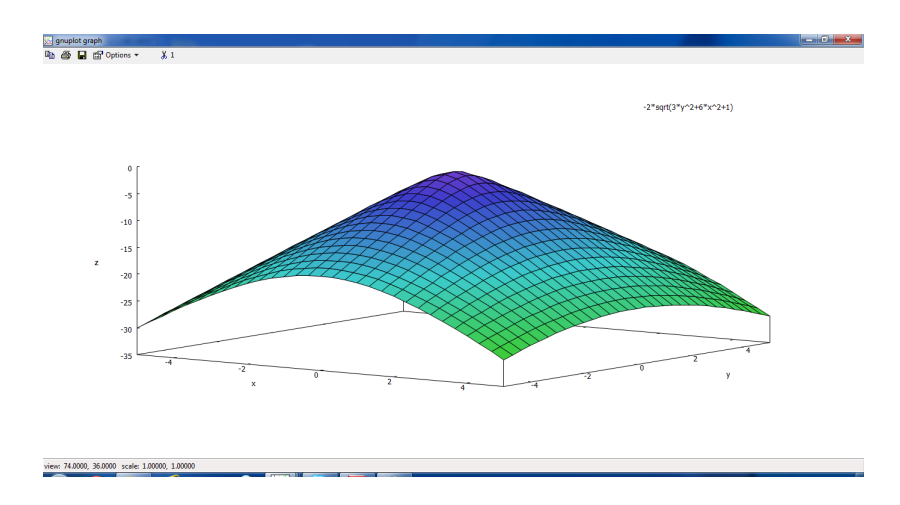

Figura 3.15: Gráfico do Hiperbolóide de duas folhas 2.

*Para finalizar construíremos o gráfico das curvas*

$$
z' = \frac{1}{2}\sqrt{1 + 6x'^2 + 3z'^2}.
$$
  

$$
z' = -\frac{1}{2}\sqrt{1 + 6x'^2 + 3z'^2}.
$$

2. que tipo de quádrica a equação  $2x^2+2y^2+5z^2-4xy-2xz+2yz-10x-6y-2z−7 = 0$ *representa.*

*A representação matricial da equação é*

*e*

$$
\begin{bmatrix} x & y & z \end{bmatrix} \begin{bmatrix} 2 & -2 & -1 \\ -2 & 2 & 1 \\ -1 & 1 & 5 \end{bmatrix} \begin{bmatrix} x \\ y \\ z \end{bmatrix} + \begin{bmatrix} -10 & -6 & -2 \end{bmatrix} \begin{bmatrix} x \\ y \\ z \end{bmatrix} = 7. (3.37)
$$

*Usando Maxima calcularemos os autovalores e autovetores da matriz .*

*Observe que os autovalores são*  $\lambda_1 = 6$ ,  $\lambda_1 = 2$  *e*  $\lambda_3 = 0$  *(Figura 3.16) e os autovetores (não normalizados) são* [1, −1, −2]*,* [1, −1, 1] *e* [1, 1, 0]*. Assim a relação do antigo sistema de coordenadas e o novo sistema de coordenadas é*

| 30 wxMaxima 13.04.2 [ não salvo*]                                                                                                    | $\begin{array}{c c c c c c} \hline \multicolumn{3}{c }{\mathbf{0}} & \multicolumn{3}{c }{\mathbf{0}} & \multicolumn{3}{c }{\mathbf{0}} \end{array}$ |
|----------------------------------------------------------------------------------------------------|----------------------------------------------------------------------------------------------------|
| Arquivo Editar Célula Maxima Equações Álgebra Cálculo Simplificar Gráfico Numérico Ajuda                                                                                                    |                                                                                                    |
| 606% X 00 4 0 D O U<br>$ 0\rangle$                                                                                                    |                                                                                                    |
| v<br>(%il) A: matrix(<br>$[2,-2,-1]$<br>$[-2, 2, 1],$<br>$[-1, 1, 5]$<br>$\mathcal{L}$<br>$\begin{bmatrix} 2 & -2 & -1 \end{bmatrix}$<br>$(601)$ -2 2 1<br>$-1\quad 1\quad 5$<br>$(9i2)$ eigenvectors $(9)$ ;<br>(%02) [[[6,3,0], [1,1,1]], [[[1,-1,-2]], [[1,-1,1]], [[1,1,0]]]] |                                                                                                    |
|                                                                                                    |                                                                                                    |

Figura 3.16: Autovalores e autovetores da equação 3.37.

$$
\begin{bmatrix} x \\ y \\ z \end{bmatrix} = \begin{bmatrix} \frac{1}{\sqrt{6}} & \frac{1}{\sqrt{3}} & \frac{1}{\sqrt{2}} \\ \frac{-1}{\sqrt{6}} & \frac{-1}{\sqrt{3}} & \frac{1}{\sqrt{2}} \\ \frac{-2}{\sqrt{6}} & \frac{1}{\sqrt{3}} & 0 \end{bmatrix} \begin{bmatrix} x' \\ y' \\ z' \end{bmatrix}
$$
(3.38)

*Logo a equação 3.37, após uma mudança de coordenadas (Figura 3.16), fica*

$$
6x'^2 + 3y'^2 - 2\sqrt{3}y' - 8\sqrt{2}z' = 7.
$$

*Analisando os sinais dos autovalores e comparando com a revisão teórica, temos que a quádrica dada pela equação é um parabolóide elíptico.*

Isolando a variável z<sup>i</sup> em função de x<sup>i</sup> e y<sup>i</sup>, obetemos a seguinte equação

$$
z' = \frac{6\sqrt{2}x'^2 + 3\sqrt{2}y'^2 - 2\sqrt{6}y' - 7\sqrt{2}}{16}.
$$

*Finalmente construíremos o gráfico equação (conforme Figura 3.18).*

| $-0-x$<br>wxMaxima 13.04.2 [ não salvo*]                                                                                                    |  |
|----------------------------------------------------------------------------------------------------|--|
| Arquivo Editar Célula Maxima Equações Álgebra Cálculo Simplificar Gráfico Numérico Ajuda                                                                                                    |  |
| 626% X DO Q 0 D O U<br>$\bullet$                                                                                                    |  |
| (8i1) e: matrix ([1*sqrt(6)^-1,1*sqrt(3)^-1,1*sqrt(2)^-1],[-1*sqrt(6)^-1,-1*sqrt(3)^-1,1*sqrt(2)^-1],[-2*sqrt(6)^-1,1*sqrt(3)^-1,0]);<br>$\frac{1}{\sqrt{6}},\quad \frac{1}{\sqrt{3}},\quad \frac{1}{\sqrt{2}}$ |  |
| $(901)$ $\frac{1}{\sqrt{6}}$ $\frac{1}{\sqrt{3}}$ $\frac{1}{\sqrt{2}}$<br>$-\frac{2}{\sqrt{6}}\cdot\frac{1}{\sqrt{3}}=0$                                                                                        |  |
| $(8i2)$ a: matrix $([-10, -6, -2])$ ;<br>$(\frac{6}{2})$ $\begin{bmatrix} -10 & -6 & -2 \end{bmatrix}$                                                                                                    |  |
| (%i3) d: a.e.<br>$(603)$ 0 -2 $\sqrt{3}$ -2 <sup>7/2</sup>                                                                                                    |  |
|                                                                                                    |  |
|                                                                                                    |  |
|                                                                                                    |  |
| 27.                                                                                                    |  |
| Bem-vindo ao vol/laxima<br>Pronto para entrada do usuário                                                                                                    |  |

Figura 3.17: Mudança de coordenadas.

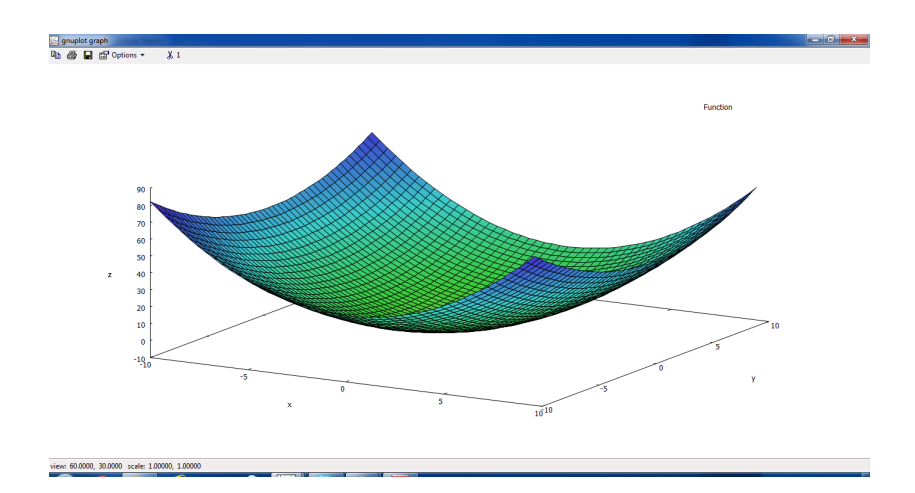

Figura 3.18: Gráfico do parabolóide elíptico .

## Considerações Finais

As instintuições de ensino tem repensado sua estratégias curriculares e pedagógicas, e inserindo a informática como recurso didático, ou seja, os computadores vem ganhando espaço nas escolas. Um exemplo disto, nas escolas públicas, é o programa ProInfo.

Os laboratórios de informática implementados nas escolas públicas brasileiras, pelo Pro-Info, são instalados com o sistema operacional Linux Educacional. Deste modo, quem é professor da rede pública com certeza já teve algum contato ou usou um Software Livre.

Mas sabemos que não é só construir laboratórios de informática é necessário integrar professor, softwares educacionais, computador e aluno. Logo os softwares educacionais são importantíssimo para os ambientes educacionais e devem ser escolhidos pelo professor, pois softwares inadequados de modo algum contribuiem para a melhoria do ensino.

O uso do computador pode trazer contribuições significativas para o processo de ensino e aprendizagem de matemática à medida que as atividades de investigação e exploração seja parte fundamental de sua aprendizagem e permita que os alunos construam uma visão mais completa da verdadeira natureza da atividade matemática.

Então nós professores de matemática devemos ter acesso a vários softwares educacionais, para que possamos analisar qual ou quais são mais adequados a determinado conteúdo matemático que será trabalhado. A partir disto selecionamos e classificamos os principais sofwares livres matemáticos, identificando as plataformas e determinando as principais funções matemática de cada um. Todos os softwares livres apresentados estão disponíveis na internet e podem ser facilmente instalados em nossos computadores.

Concluimos que qualquer que seja o software educacional livre escolhido o professor deve conhecer as suas funções matemáticas e também ter domínio do software para explorálo e também reconhecer as suas limitações, antes de utilizá-lo em sala de aula. Utilizamos os Softwares Livres Geogebra e o wxMaxima para desenvolver a sugestão de atividade. Com o GeoGebra foi fácil, pois já possuía domínio do software. Já com o wxMaxima pude confirmar que o professor, antes de utilizar um software deve dominar todos seus comandos e suas funções matemáticas.

Além disso, a figura do professor como mediador do conhecimento é ressaltada, pois nenhum software livre matemático é auto-suficiente. E toda e qualquer atividade desenvolvida utilizando um software livre deve ser fundamentada com argumentos matemáticos.

Durante a pesquisa e o desenvolvimento das atividades sugeridas pudemos perceber que para o  $\mathbb{R}^3$  os softwares são limitados quanto a contrução de figuras em 3D.

Enfim, antes do professor utilizar qualquer software educacional livre ou não ele precisa conhecer todas as suas ferramentas e também suas limitações, pois estas também podem ser exploradas durante as atividades.

## Referências Bibliográficas

- [1] AXIOM. Disponível em: http/:axiom.axiom-developer.org/. Acesso em: 24/01/2014.
- [2] BRASIL. Secretaria de Educação Fundamental . Parâmetros curriculares nacionais: matemática. Brasília: MEC/SEF, 1998.
- [3] BRASIL. Parâmetros curriculares nacionais: introdução. Brasília: MEC/SEF, 1998.
- [4] FNDE. ProInfo. Disponível em: http://www.fnde.gov.br/programas/programanacional-de-tecnologia-educacional-proinfo/. Acesso em: 09/02/2014.
- [5] FREE SOFTWARE FOUNDATION.Disponível em: www.fsf.org. Acesso em: 01/02/2014.
- [6] FREIRE, Paulo. Pedagogia da autonomia: saberes necessários à pratica educativa. São Paulo: Paz e Terra, 1996 - Coleção Leitura.
- [7] KDE. Disponível em: http://edu.kde.org/kmplot. Acesso em: 09/01/2014.
- [8] LIMA, E. L.; CARVALHO,P. C. P.; WAGNER, E. e MORGADO, A. C. A matemática do ensino médio. Volume 1. Sociedade Brasileira de Matemática, 2006.
- [9] LIMA, E. L. Àlgebra linear. Instituto de Matemática Pura e Aplicada. 7.ed.Rio de Janeiro: IMPA,2006. (Coleção matemática universitária)
- [10] INSTITUTO GEOGEBRA. Disponível em: http://www.geogebra.org. Acesso em: 23/01/2014.
- [11] LIBREOFFICE. Disponível em: http://pt-br.libreoffice.org/. Acesso em: 20/01/2014.
- [12] LABEKE, Nicolas VAN. Caques 3D. Disponível em: http://www.calques3d.org/. Acesso em: 26/01/2014.
- [13] MAXIMA. Disponível em: http//maxima.ourceforge.net/. Acesso em: 08/01/2014.
- [14] OCTAVE. Disponível em: htt://www.gnu.org/software/octave/. Acesso em: 09/01/2014.
- [15] PIRES, P. S. M. Introdução ao Scilab. Versão 1.0. UFRGN, 2001. Disponível em: www.ime.usp.br/ leo/scilab/sciport.pdf. Acesso em 25/01/2014.
- [16] PCN+, ENSINO MÉDIO. Orientações Educacionais Complementares aos Parâmetros Curriculares Nacionais, "Ciências da Natureza, Matemática e suas Tecnologias". Disponível em: http://portal.mec.gov.br/seb/arquivos/pdf/CienciasNatureza.pdf. Acesso em 01/02/2014.
- [17] R. Disponível em http://www.r-project.org/. Acesso em: 08/01/2014.
- [18] SAGE. Disponível em: http/:sagemath.org/. Acesso em: 24/01/2014.
- [19] VALENTE, José Armando, organizador. O computador na sociedade do conhecimento. Campinas, SP: NUNICAMP/NIED, 1999. 156p.
- [20] VALENTE, J. A. Diferentes usos do computador na educação. In: VALENTE, J. A. (Org.).Computadores e conhecimento: repensando a educação. Campinas: UNICAMP, 1993b. p.1-23.
- [21] VALENTE, J. A. O uso inteligente do computador na educação. Revista Pátio, Porto Alegre, n. 1, p.19-21, 1997.
- [22] SILVEIRA, Sergio Amadeu da. Software livre: a luta pela liberdade do conhecimento. – São Paulo : Editora Fundação Perseu Abramo, 2004. – (Coleção Brasil Urgente).
- [23] SCILAB. Disponível em: http://www.scilab.org/scilab. Acesso em: 08/01/2014.